# @karnil

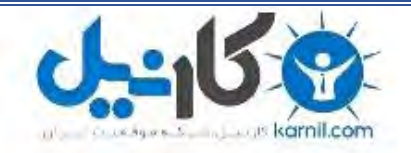

**کارنیل، بزرگترین شبکه موفقیت ایرانیان می باشد، که افرادی زیادی توانسته اند با آن به موفقیت برسند، فاطمه رتبه 11 کنکور کارشناسی، محمد حسین رتبه86 کنکور کارشناسی، سپیده رتبه 3 کنکور ارشد، مریم و همسرش راه اندازی تولیدی مانتو، امیر راه اندازی فروشگاه اینترنتی،کیوان پیوستن به تیم تراکتور سازی تبریز، میالد پیوستن به تیم صبا، مهسا تحصیل در ایتالیا، و..... این موارد گوشه از افرادی بودند که با کارنیل به موفقیت رسیده اند، شما هم می توانید موفقیت خود را با کارنیل شروع کنید.**

**برای پیوستن به تیم کارنیلی های موفق روی لینک زیر کلیک کنید.**

#### *[www.karnil.com](http://www.karnil.com/)*

**همچنین برای ورود به کانال تلگرام کارنیل روی لینک زیر کلیک کنید.**

*https://telegram.me/karnil*

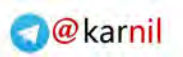

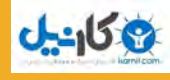

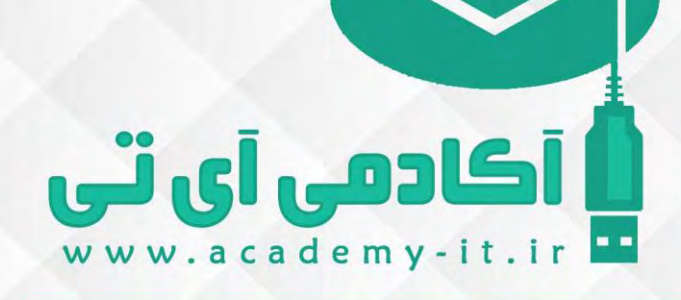

آموزش ایجاد sitemap

سالم عرض میکنم خدمت تک تک دوستان در یکی دیگر از جلسات آموزشی ابزار بسیار قدرتمند Tools webmaster در آکادمی آی تی در خدمت شما دوستان عزیز هستم.توی این جلسه میخواهیم در رابطه با map site صحبت بکنیم،مبحث بسیار مهمی هست و امیدوارم اون رو در کمترین زمان روی وب سایت خودتون پیاده سازی بکنید.

**گاہیا** 

كادمى آىتى

دوست من map site در واقع یک فایلی هست که میتونه فرمت های متنوع ای داشته باشه و فرمتی که بیشتر از همه رواج داره فرمت xml هست، که شما میاین آدرس صفحات وب سایتتون رو به صورت یک فایل xml در اختیار ربات های گوگل میگذارید و ربات گوگل با داشتن اون آدرس ها راحت تر میتونه صفحات وب سایت شما رو index بکنه .و این کار بسیار بسیار به شما کمک میکنه برای index شدن بهتر صفحات وب سایتتون.

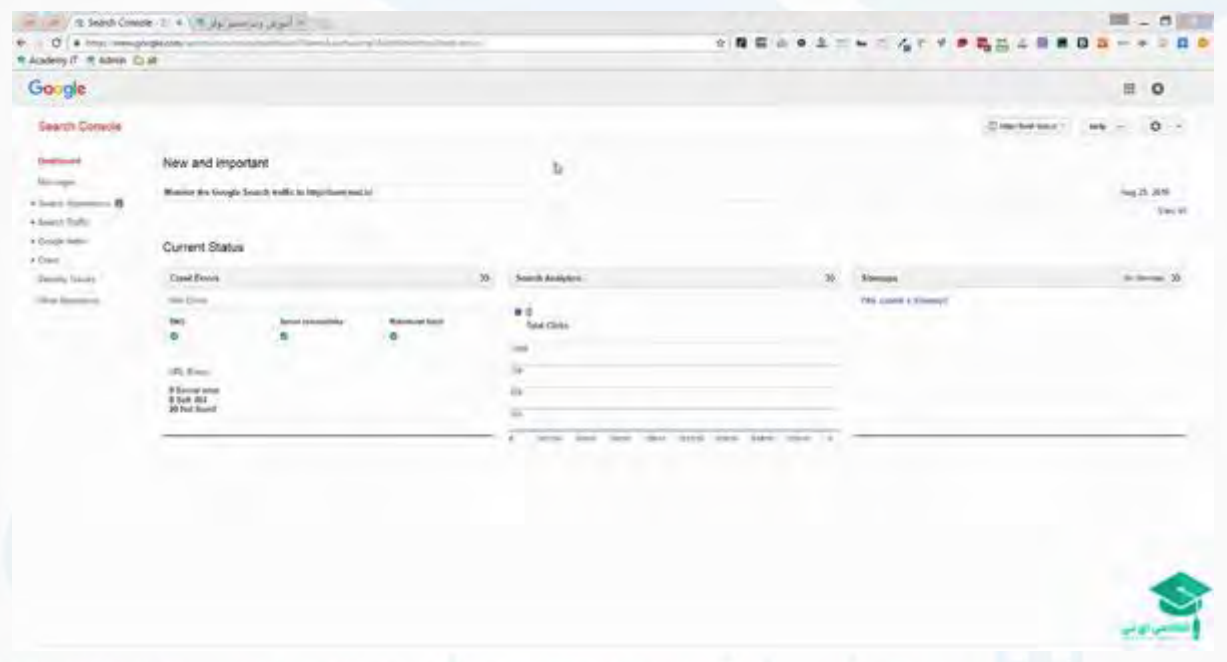

قبل از اینکه من سراغ بخش Tools webmaster برم ،اول باید برم map site ام رو بسازم.برای این کار یک مرحله قبل از site mapاینه دوست من که شما اول لینک های شکسته ی وب سایتتون رو پیدا کنید و اگر لینکی وجود داره حتما اون رو رفع بکنید.پس میریم سراغ Broken link ها و broken link checker رو سرچ میکنم

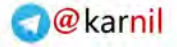

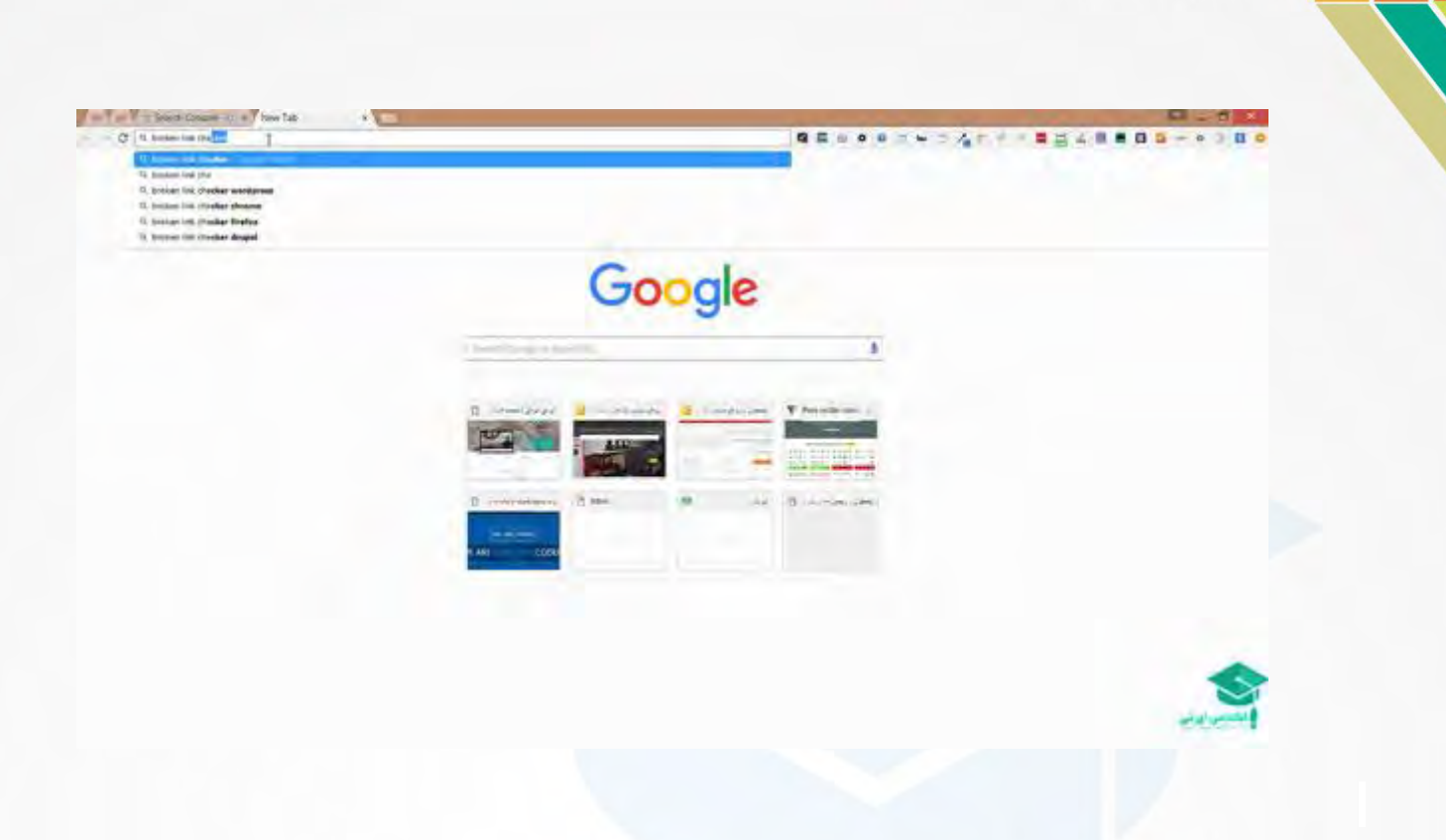

ابزار های آنالین بسیار بسیار زیادی وجود داره حاال من یک سری از اینها رو میارم

وكانيل

آكادهن آي ٽي

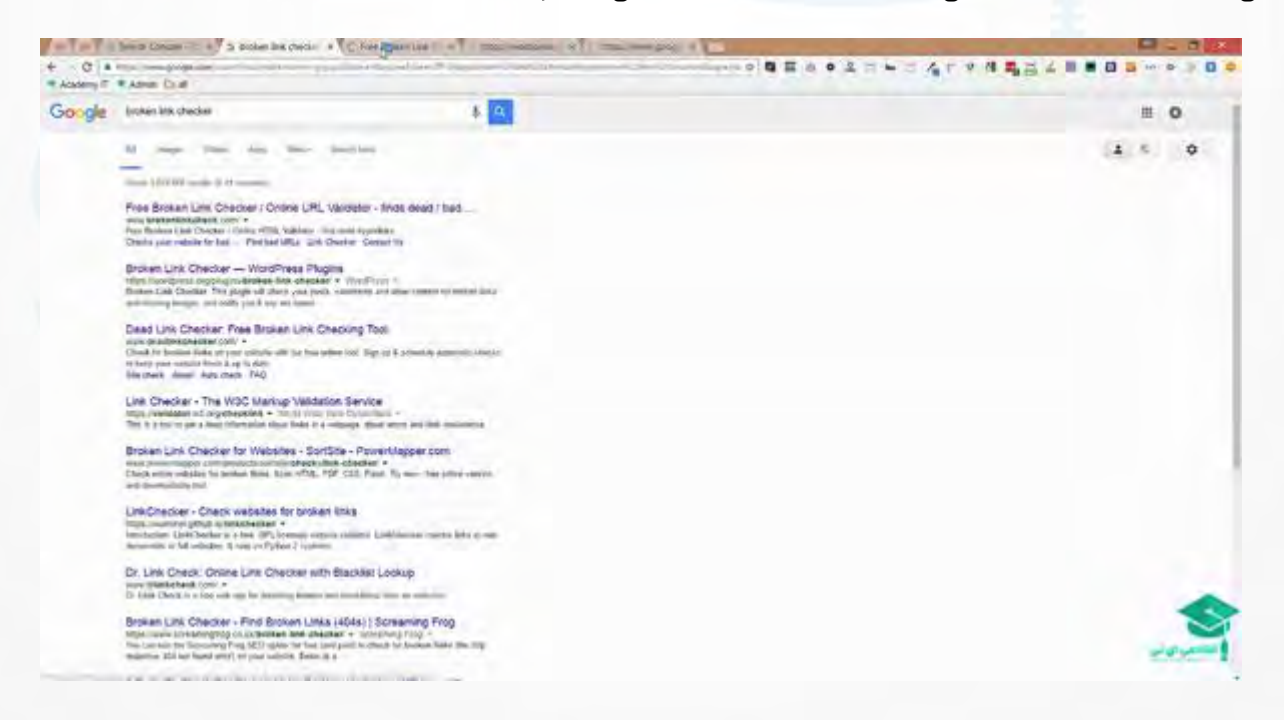

همشون هم free این کار رو براتون انجام میدن .میتونید اینجا بیاید و ir.test-best رو ازش بخواین که find بکنه links brokenاش رو

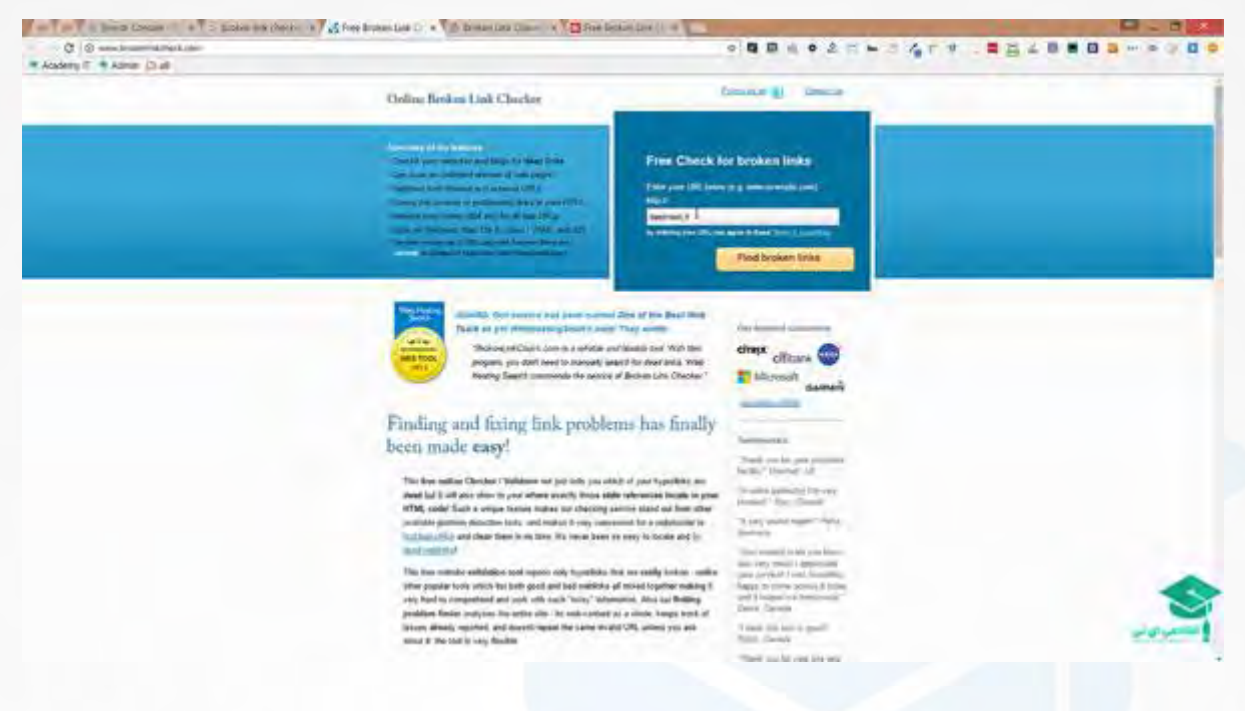

اندل<br>ماندل

أكادهي آئاتى

ما با همین ابزار کارمون رو انجام میدیم یک تایمی رو میبره که برای من بررسی بکنه ،من تعداد صفحاتی که توی این وب سایت دارم 7 تا صفحه است.میبینید که هیچ link broken ای رو هم پیدا نمیکنه.

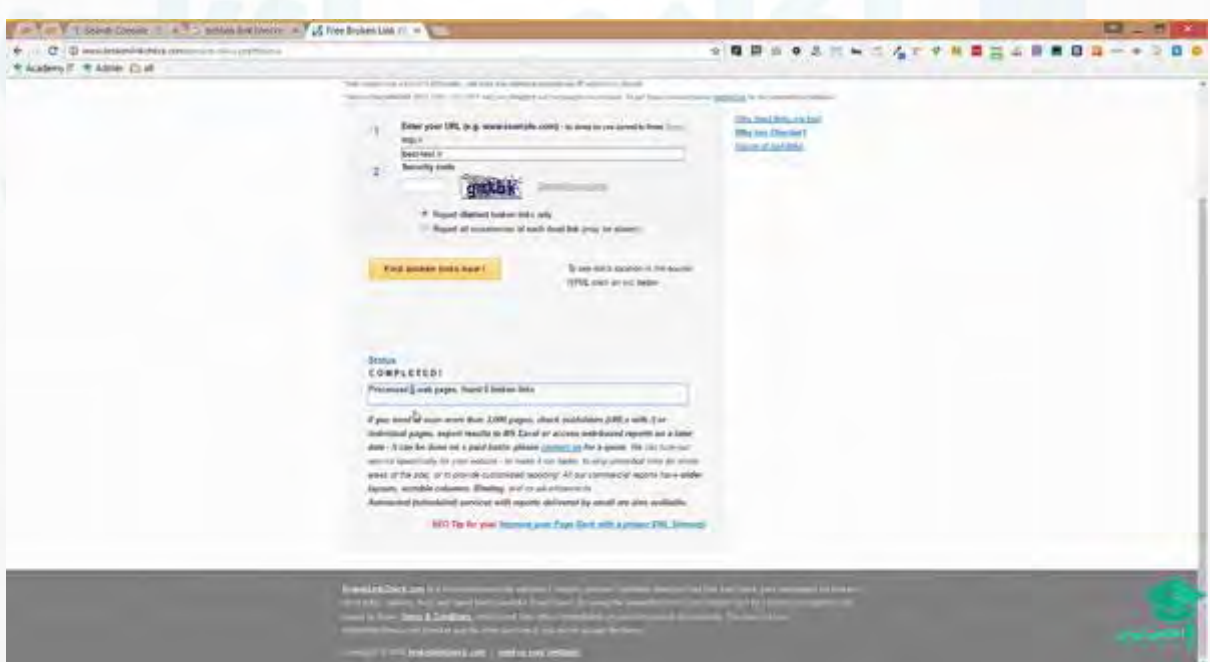

خب اگر broken link داشتید اینجا لیستش رو به شما میده .اول از همه میرید دونه دونه اون broken link ها رو برطرف میکنید توی وب سایتتون و بعد میاید دوباره با این ابزار link broken free چک میکنید لینک هاتون رو

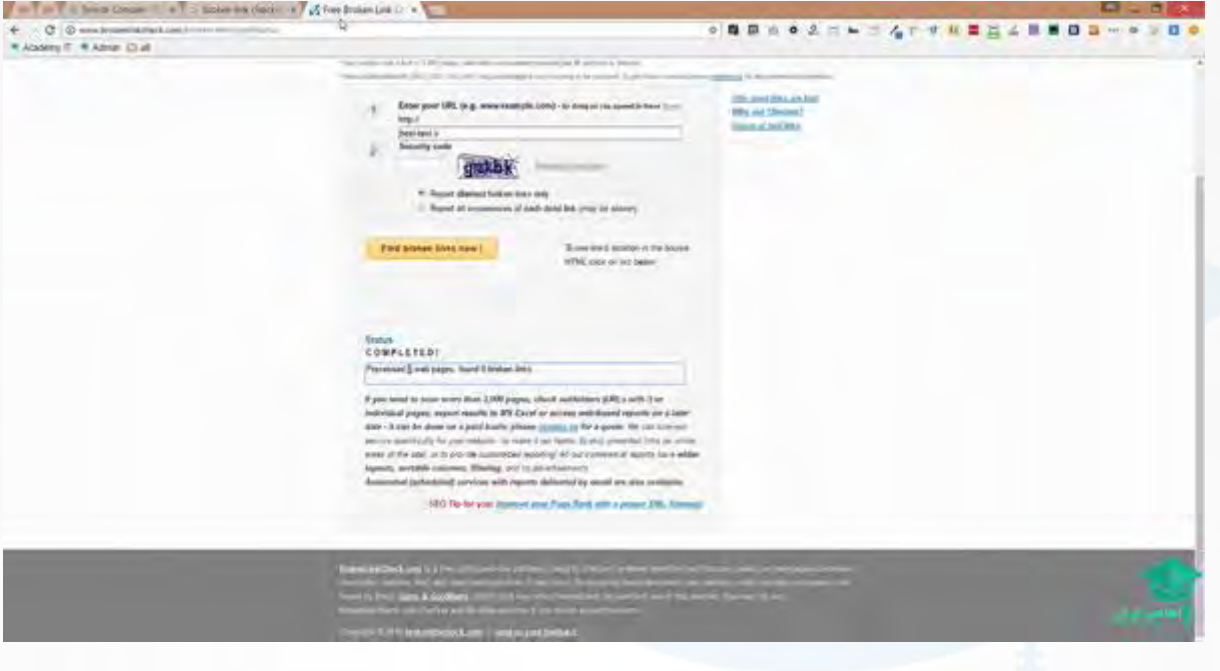

اگر لینک شکسته ای وجود نداشت حاال میرید سراغ generator map site ها

**ی کاریل** 

آكادهي آي ٽي

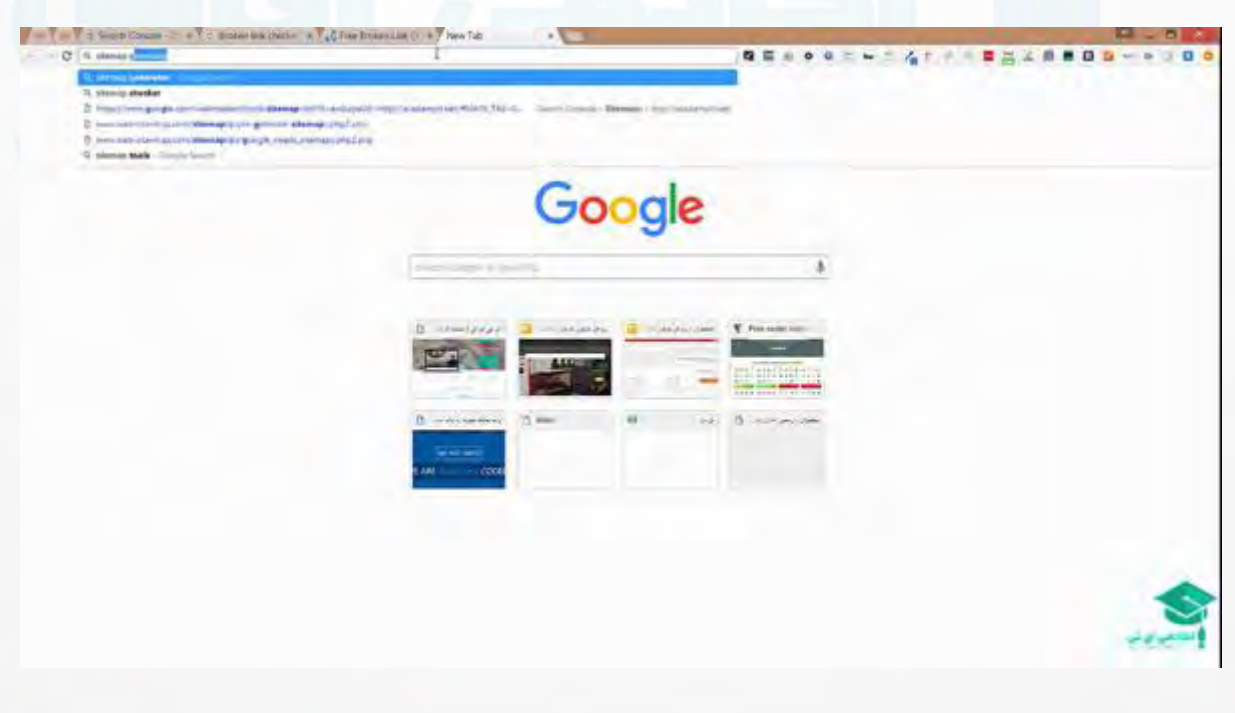

البته روش ساخت map site رو به صورت کدی هم براتون توضیح خواهم داد داخل وب سایت آکادمی آی تی به زودی و میتونید از اونجا دانلودش بکنید.من میتونم اینجا بیام سایتم رو بزنم مثال ir.test-best و بازه زمانی تغییر رو اینجا مشخص کنم برای سینک وب سایت شما که اصال خبری ؟ممکنه که ساعتی ، روزانه قابل تغییر باشه یا نه کال یک وب سایت معمولی دارین روی never یا none میگذاریم که خودش این کار رو انجام بده برامون و priority رو هم روی Automatically

 $-158$ 

ں آئ نی

بگذارید که خودش چک بکنه و بررسی بکنه میزان اهمیت هرکدام ازین صفحات رو، modification Lastهم بر اساس میزان بازدید هست .من start رو که بزنم تا 500 تا پیج رو Free براتون این کار رو انجام میده.

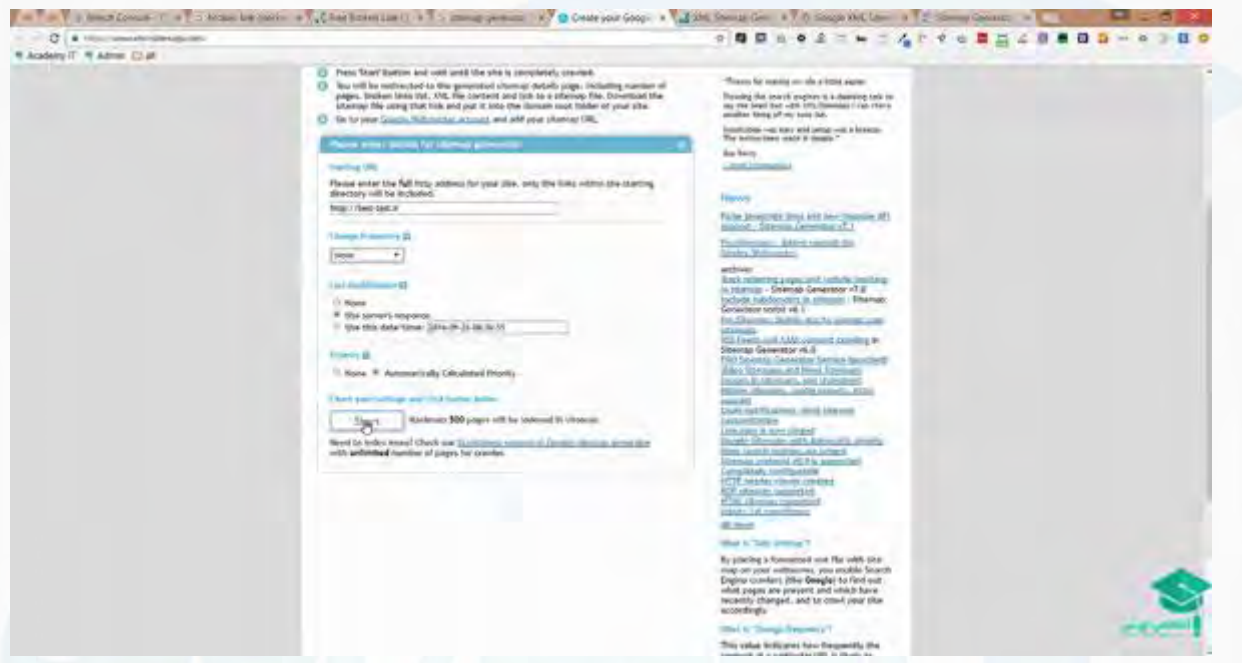

میبینید که sitemap.xml برای من به وجود میاد.این sitemap.xml رو دانلودش میکنم و باید حتما rename اش کنم.

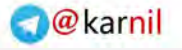

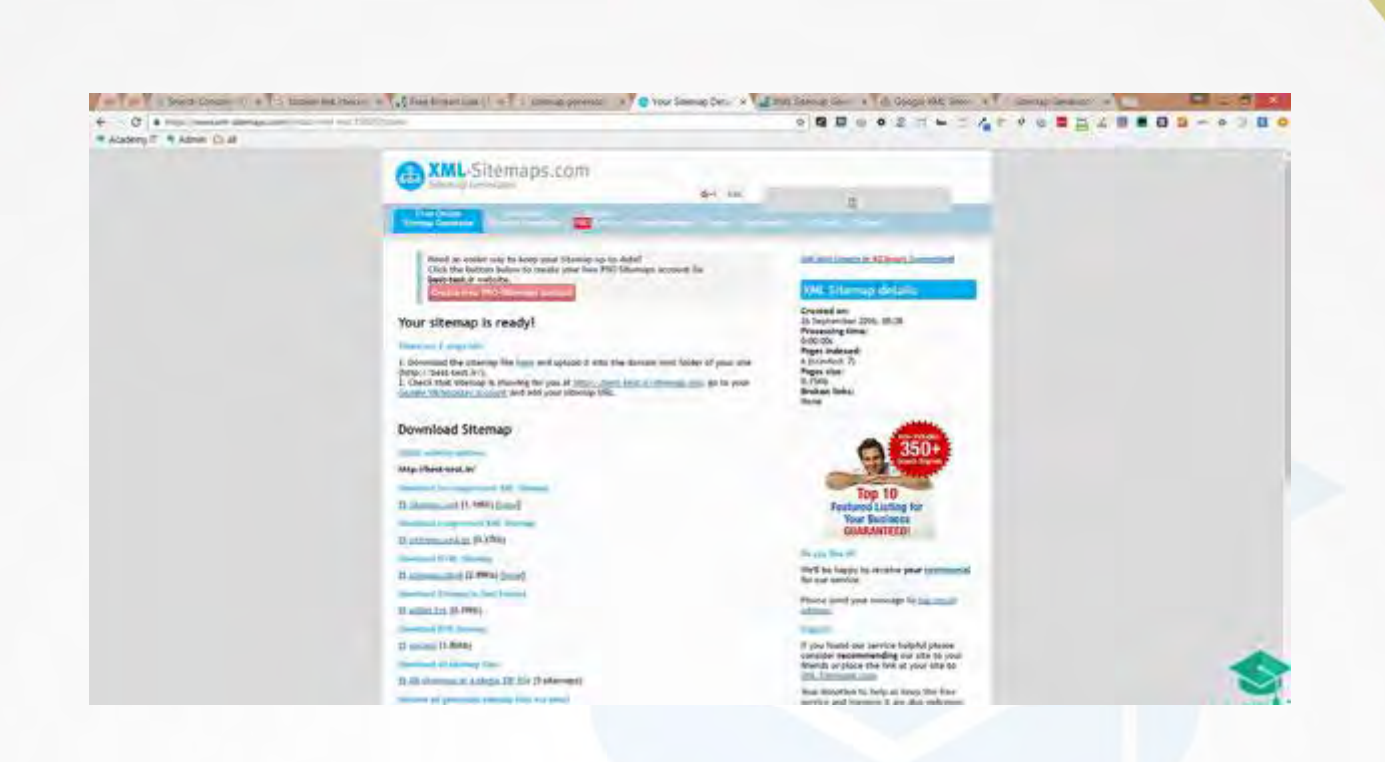

و کانیل

آكادهي آي آبي

 $v - i t$ 

میبینید من sitemap های زیادی رو ساختم همشون هم xml.sitemap هستن .این فایلی رو که ساخته 6 هست و من باید این text رو از کنارش بردارم.میام توی دانلود هام و این رو میاریمش روی دسکتاپمون ، renameاش میکنم اول و این عدد رو بر میدارم. حتما بشهsitemap.xml

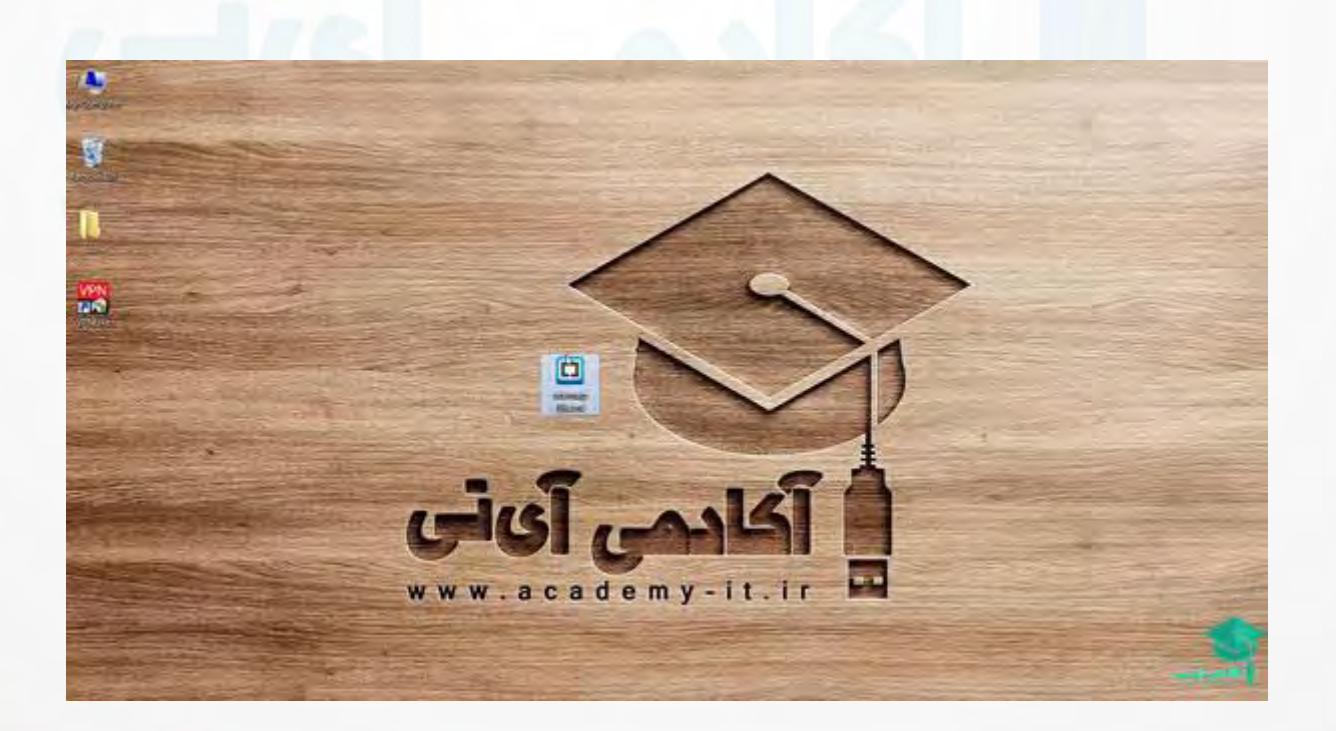

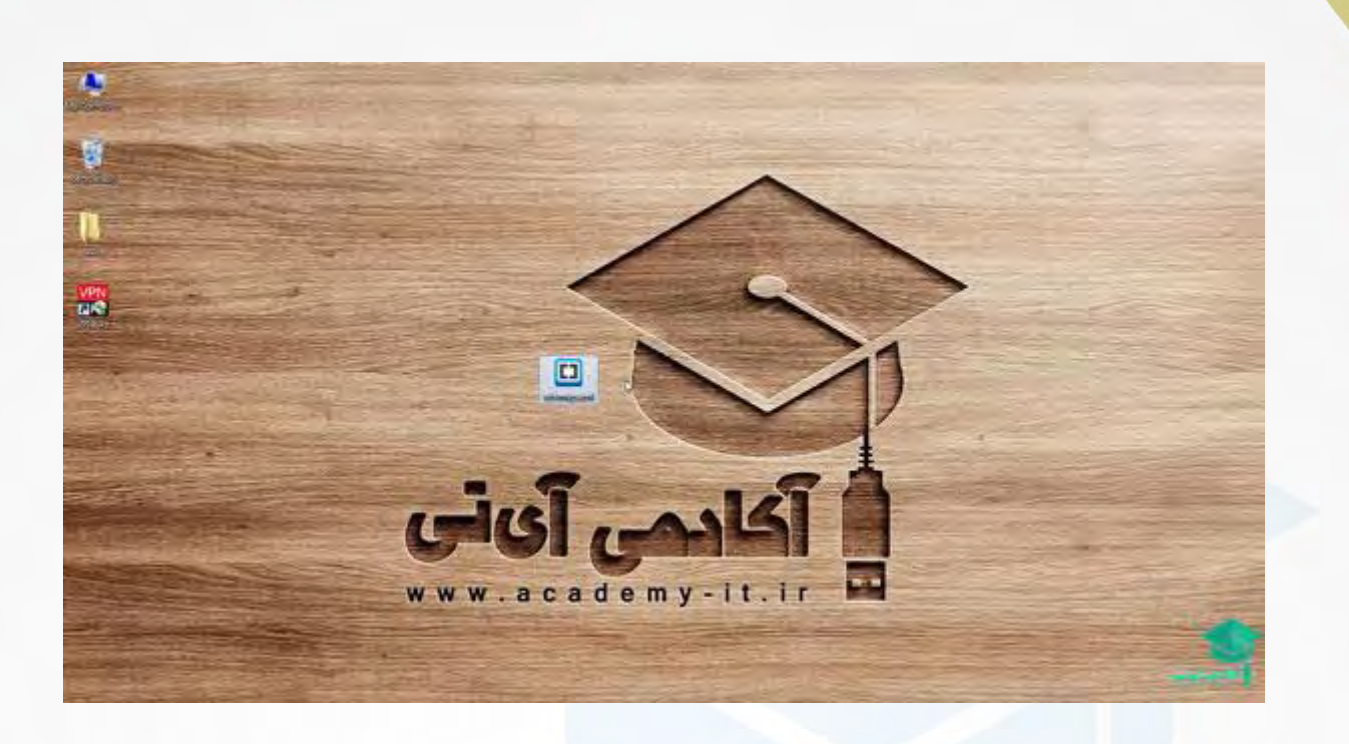

 $J = 158$ 

آكادمي آياني

این االن باید آپلود بشه روی سرور من و توی Root ام.درواقع توی Root وب سایتم.من اینجا دسترسی cpanel رو دارم

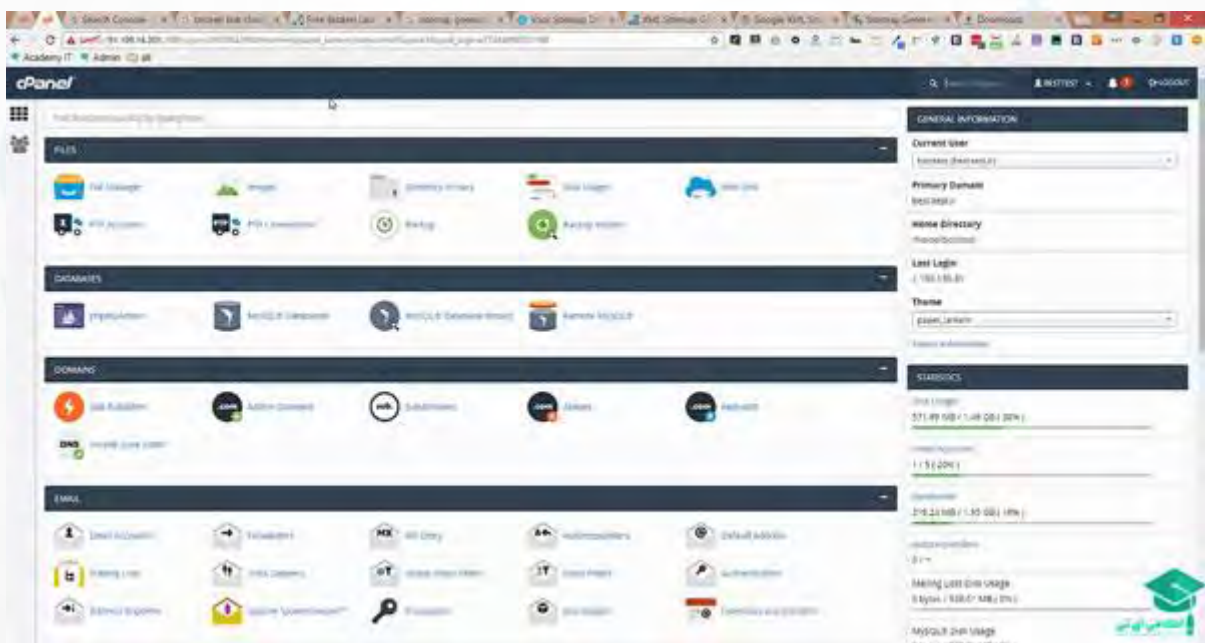

میام توی manager file ام ،توی html-public ام این در واقع Root وب سایت من هست .میبینید یک sitemap ای وجود داشته قبال این رو پاکش میکنیم Ï

p

| <b>D</b> Highlands                                                 |                                                                                                   |               | All to U.S. Pillar         |                            | $01 - 1$     |
|--------------------------------------------------------------------|---------------------------------------------------------------------------------------------------|---------------|----------------------------|----------------------------|--------------|
|                                                                    | \$30 \$100 floor \$400 \$3000 \$1000 \$100 from \$4000 \$100 \$100 for \$400,000 \$50 from \$300. |               |                            |                            |              |
| $A$ and $A$                                                        | \$100 Painting \$40 Brand Dilly \$100 Council Brand Shocked<br>1.144                              |               |                            |                            |              |
| $1 - 20$                                                           | <b>Latings</b>                                                                                    | <b>Tast</b>   | <b>List Indicate</b>       | hee.                       | Permanent    |
| For My Contribution                                                | In course, when                                                                                   | 4.49          | sup 22 225 dillo avi       | mposteria manerati.        | <b>ATTN</b>  |
| TO ONE                                                             | EL 16761                                                                                          | 受理            | Bell H. HAR EZO RK         | TIDA JOA SALETY            | <b>TURE</b>  |
| P. G. SPORT                                                        | 20 mi                                                                                             | 410           | As It was a No.            | <b>SECTION-SEPTIME</b>     | <b>TYBY</b>  |
| G homes.                                                           | St. Hotel                                                                                         | 3, 810        | HARD TO LAKE               | Mitsubismus (Writing Ki)   | <b>HIAL</b>  |
| <b>MODERN</b><br><b>TORS</b>                                       | $21 - 74$                                                                                         | 4.741         | SILVER \$10, 2011          | <b>Toronto Risco</b>       | <b>UTBV</b>  |
| $\mathcal{L}_{\mathcal{C}}(x) = \mathcal{L}_{\mathcal{C}}(x)$      | In Free                                                                                           | 4.49          | THE VE WAS IN \$1999.      | lamp can pleasure          | 4259         |
| <b>HOME</b><br>Y QUINT AT<br>Fitabolista hipo<br>Fuguel Deliverint | <b>BL 791</b>                                                                                     | 18, 1979.     | KEY BY HENRI BAR FRE       | Wednesday (Montineer)      | <b>STRE</b>  |
|                                                                    | <b>ID-34</b><br>œ<br><b>Track</b>                                                                 | $+4$          | Aug. In: VIII & A.F. Chia. | Washington and Const       | <b>SHE</b>   |
|                                                                    | 自产<br>And you look this trank to respect to fation As fourth the flash?                           | of kills      | Ann 29. There was have     | relations the con-         | <b>AMA</b>   |
| Gita                                                               | <b>CONTRACTOR</b><br><b>Sykle McGulange off</b>                                                   | VIALLE        | <b>DELL' SOLD LITTLET</b>  | <b>BUY BRYST</b>           | 10044        |
| <b>AGHE</b>                                                        | <sup>47</sup> King the block and premariantly delate the block<br>2 Morrison                      | such all sale | 42121 1013 4 M AV          | lashine                    | 14444        |
|                                                                    | C MARINE CORP.                                                                                    | Antilla Part  | NY WORK KITCHE             | <b>Williams</b>            | <b>VALUE</b> |
|                                                                    | $\frac{m}{m}$ , dang Eliza,                                                                       | VI 16,105     | And 24-1901a. A all AM-    | <b>Walling</b>             | 1047         |
|                                                                    | or record date.                                                                                   | 10.41.92      | ALCOHOL: ALCOHOL: NORTH    | <b>HATTER</b>              | <b>AND</b>   |
|                                                                    | the second restriction from                                                                       | Arteres       | ALCOHOL:UN                 | take hands.                | Affilia 1    |
|                                                                    | 2. nories                                                                                         | 33.11.63      | we I mild blak.            | waters'                    | <b>NAM</b>   |
|                                                                    | - -                                                                                               | 1881          | <b>CARD AT ALC AND IN</b>  | <b>Carried</b>             | <b>SH</b>    |
|                                                                    | <b>H</b> Intake                                                                                   | <b>VILNAL</b> | that 21 33 IV 10 12 Aug    | www.book.com               | TO AT        |
|                                                                    | AF 2012                                                                                           | or instance.  | was \$5,000 month plants.  | <b>Kingmonth of Editor</b> | <b>FILAL</b> |

و آپلود میکنیم داخل این پوشه.

ی کا<mark>ییل</mark>

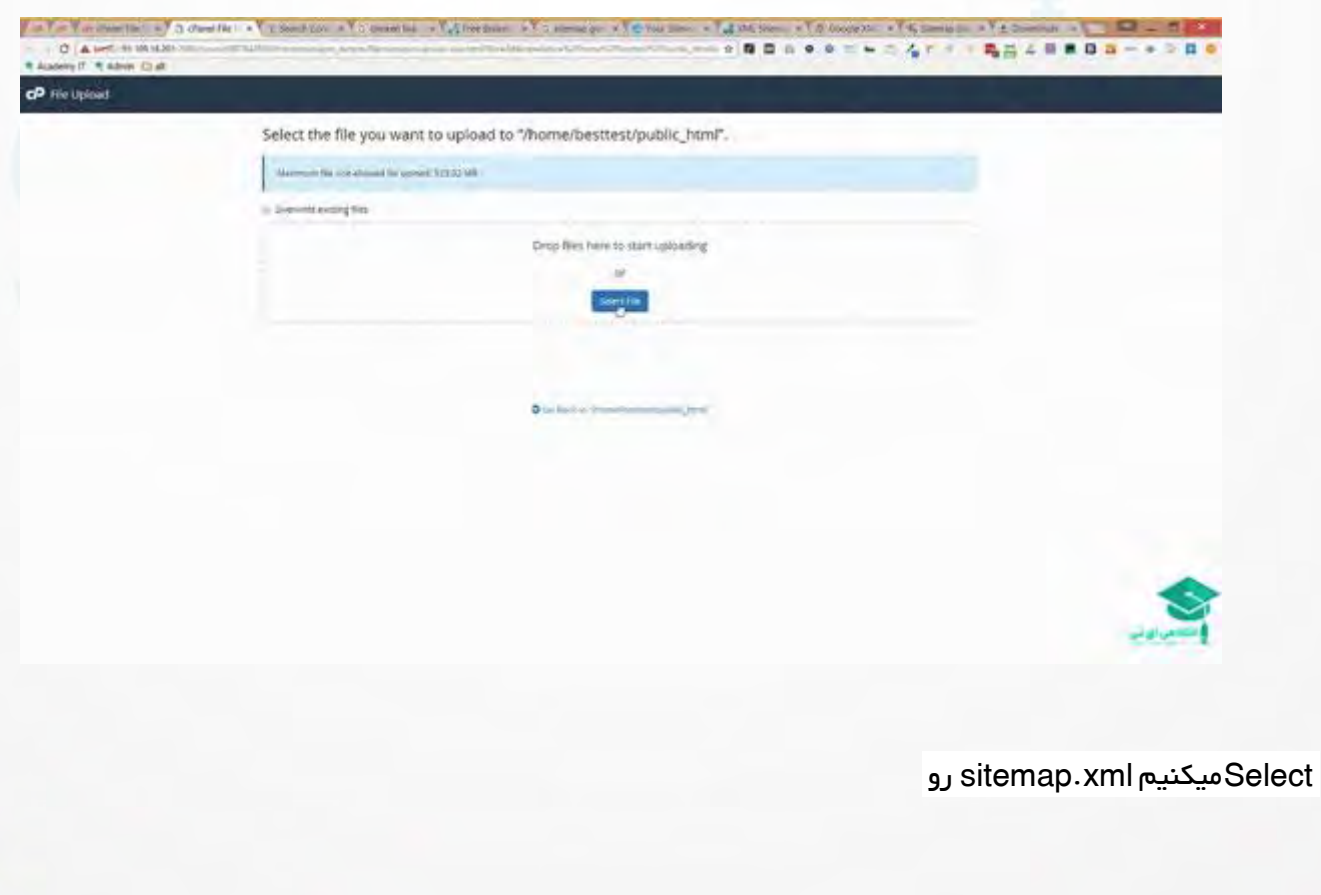

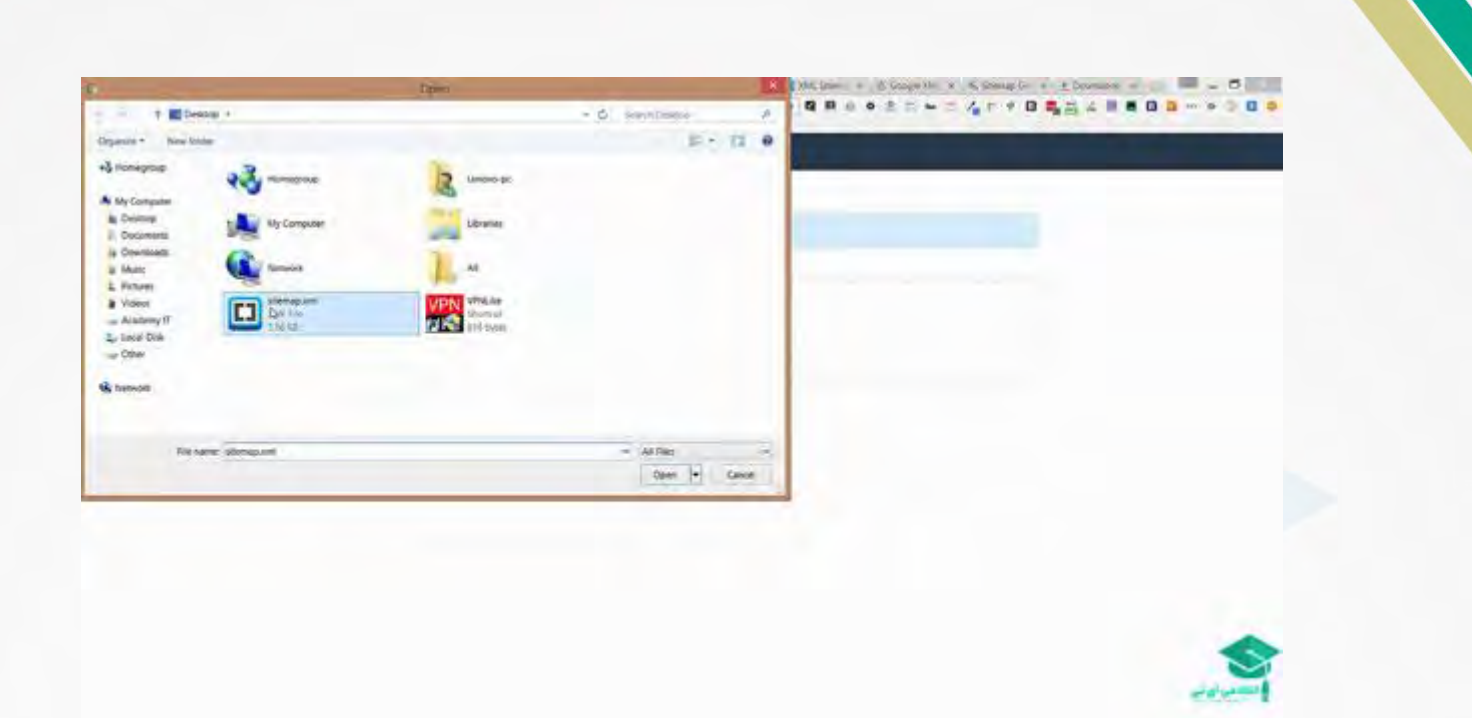

وكانيل

آكادهي آي ٽي

بر میگردیم به ابزار tools webmaster ام و sitemaps توی خود صفحه اصلی هم میتونم این کار رو انجام بدم

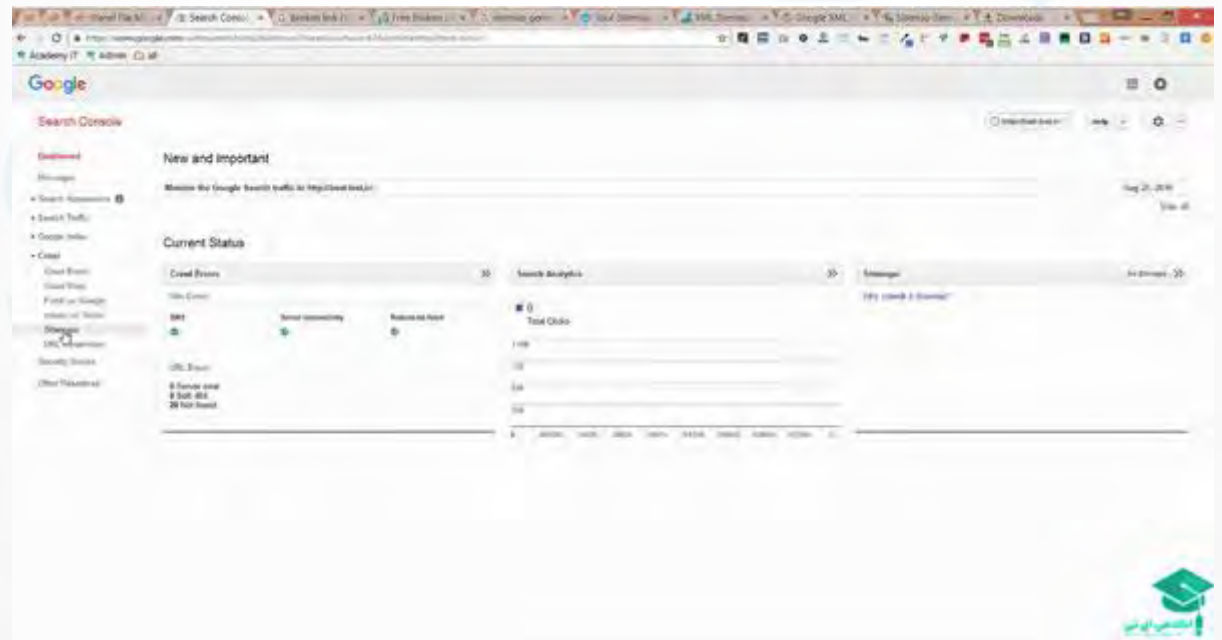

یک sitemap Add میزنم اینجا اسمش رو مینویسم xml.sitemapوsubmit میکنیم

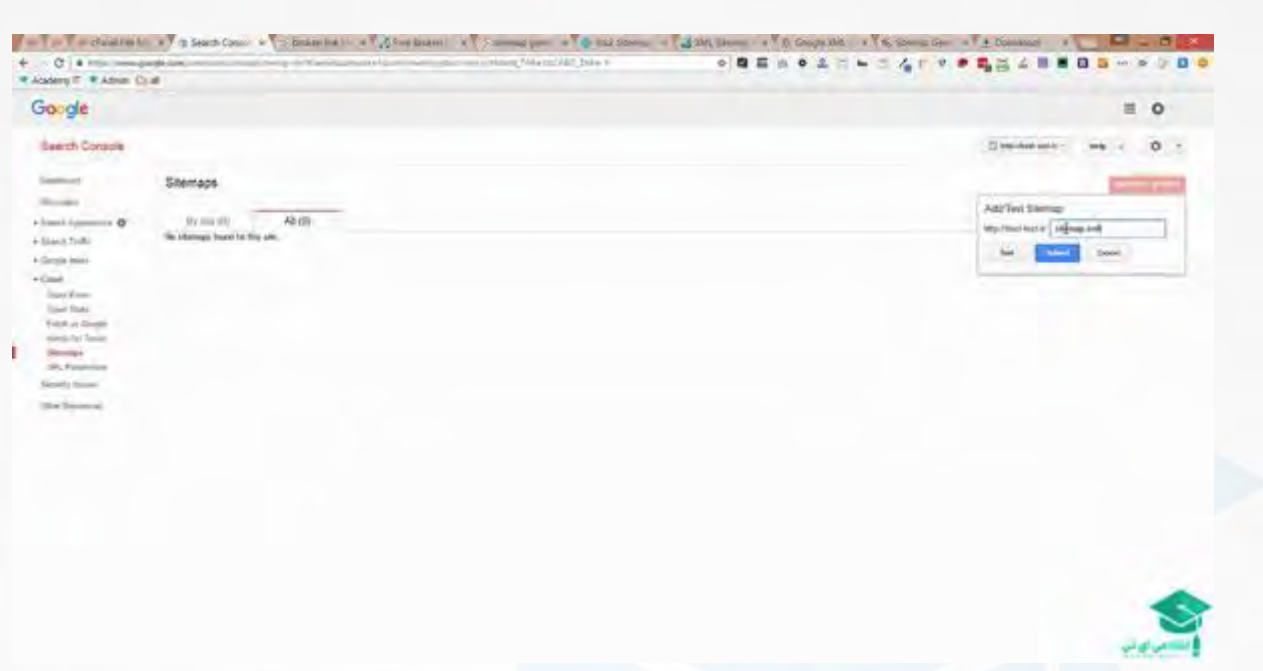

ی کان یل

آكادمي آي ٽي

حتما refresh میکنیم که ببینیم چند تا صفحه برامون insert شده من قبال برای این وب سایت این sitemap رو گذاشته بودم به خاطر همین این تعداد index ای که برام میاره باال هست،شما ممکنه وب سایتتون رو که لود میکنید صرفا دفعه ی اولش index اش صفر باشه و به مرور این کار رو باید اجازه بدید که خود crawler ها انجام بدن و بیان سراغ اون آدرس ها و بررسی بکنند.

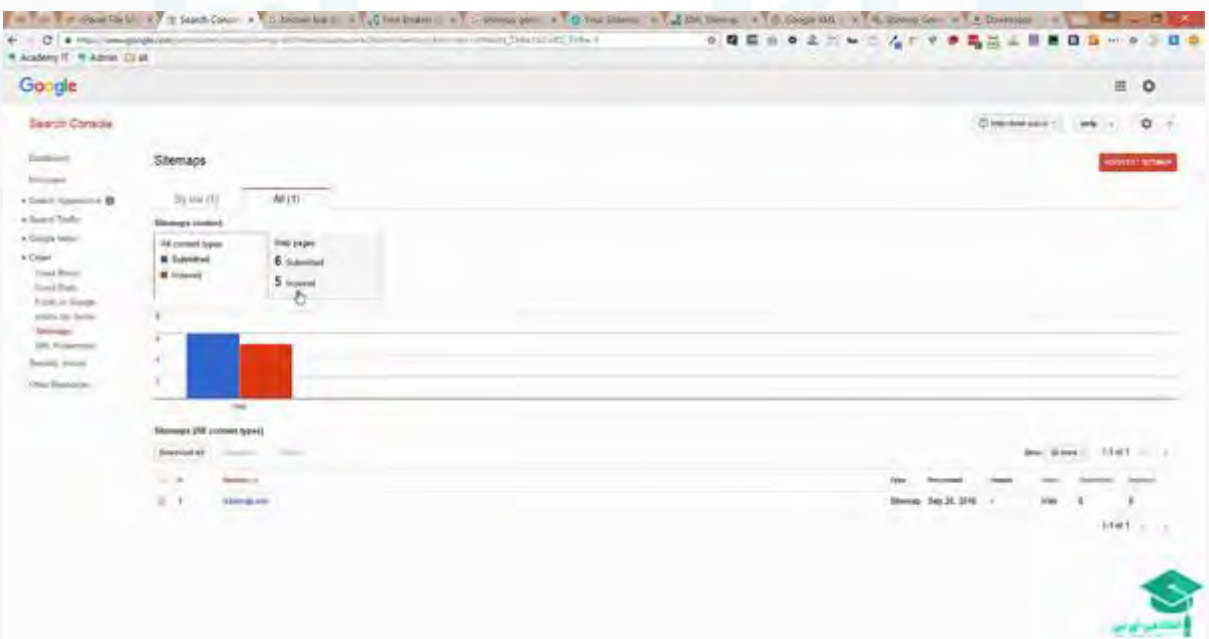

حاال آیا یک بار sitemap ساختن کافیه و مشکل من رو حل میکنه؟نه دوست من شما یک وب سایتی ممکنه داشته باشید که این وب سایتتون هر روز داره بهش مبحث و مطلب اضافه میشه. شما آکادمی آی تی رو بررسی بفرمایید،در هفته شاید 2تا 3 تا مقاله ،دو سه تا فایل و شاید چند تا ویدیو به این وب سایت اضافه میشه.الزم هست که حد اقل به صورت هفتگی یا سه چهار روزی یکبار این sipemap آپدیت بشه یعنی دوباره همه این مراحل رو بریم و این کار رو انجام بدیم .اسمش رو الزم نیست که عوض بکنید دیگه میایم اینجا و این تیک رو میزنیم resubmitمیکنیم sitemape امون رو

ی کان یل

ں آئٽ

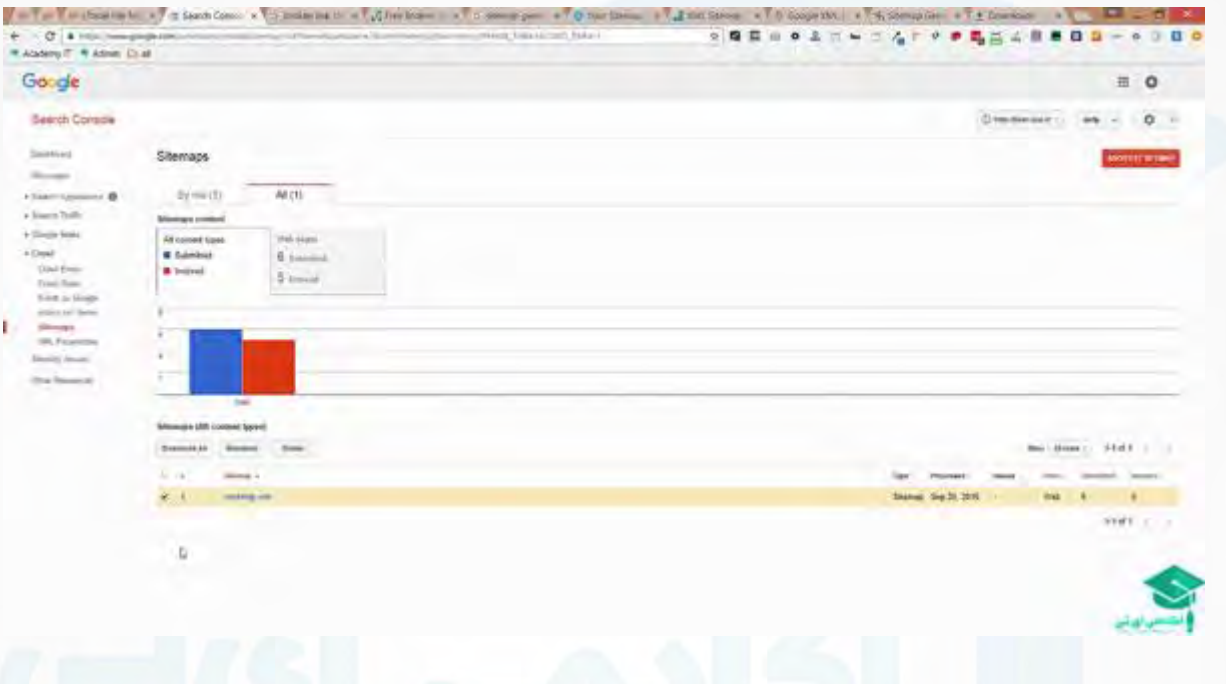

یعنی توی tools webmaster تنها کاری که الزمه بکنیم اینه که این sitemap رو resubmit بکنیم

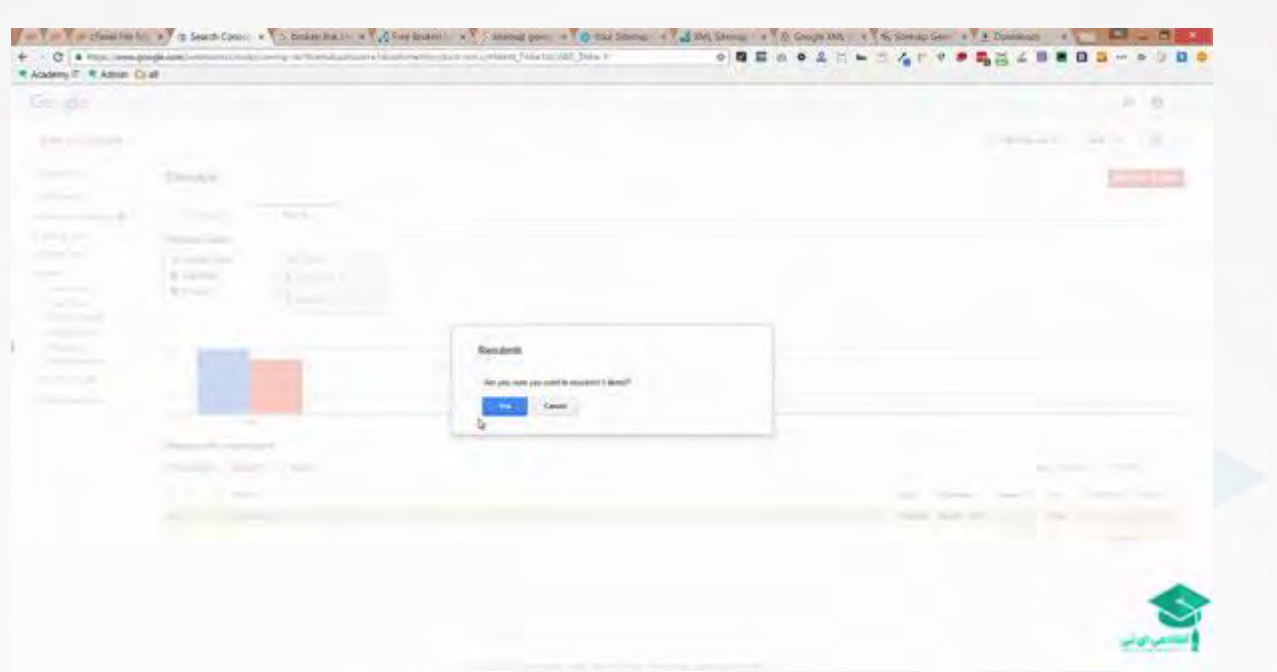

یکانیل

أكادمى آئاتى

و دوباره ارسال میشه refresh اش میکنیم و بررسی میکنیم تعداد صفحاتی رو که معرفی کردیم.ما 6تا صفحه رو معرفی کردیم و 5تاش هم ،تا االن گوگل index کرده

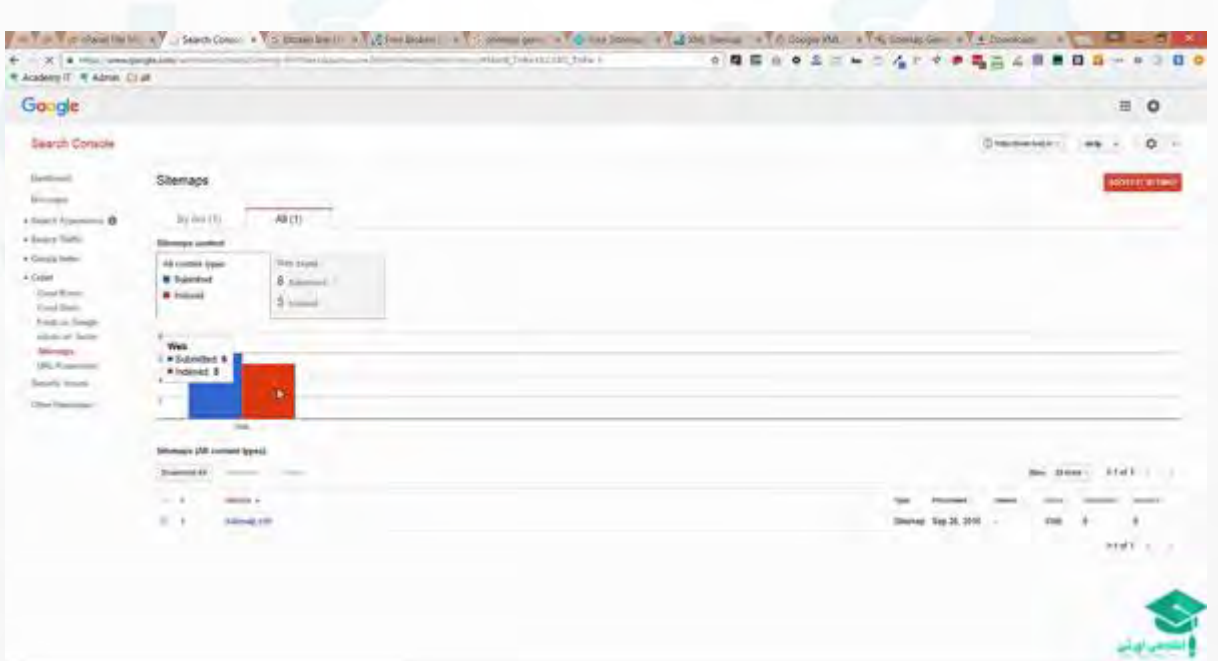

این هم در ارتباط با sitemaps که خیلی میتونه کمک شما بکنه و در واقع بیشتر از شما کمک crawler ها بکنه ، sitemapهای دیگه ای هم وجود داره که شما خوبه از اون برای کاربرهاتون استفاده بکنید.

یعنی یک ورژن sitemap html بسازین و اون رو داشته باشین ،در اختیار کاربرهاتون بگذارید که راحت تر بتونن صفحات وب سایتتون رو پیدا بکنند.

و کان بل

كادمى آىتى

برای این کار میتونید از وب سایت های مختلفی استفاده کنید که این کار رو برای شما Free انجام میدن.البته تا چند روزی Free هست.به طور مثال میتونید بییاید داخل این وب سایت ثبت نام بکنید و اکانت free اش رو داشته باشین14 روز شما میتونید استفاده بکنید. ما میتونیم توی یک روز این کار رو ببندیم.

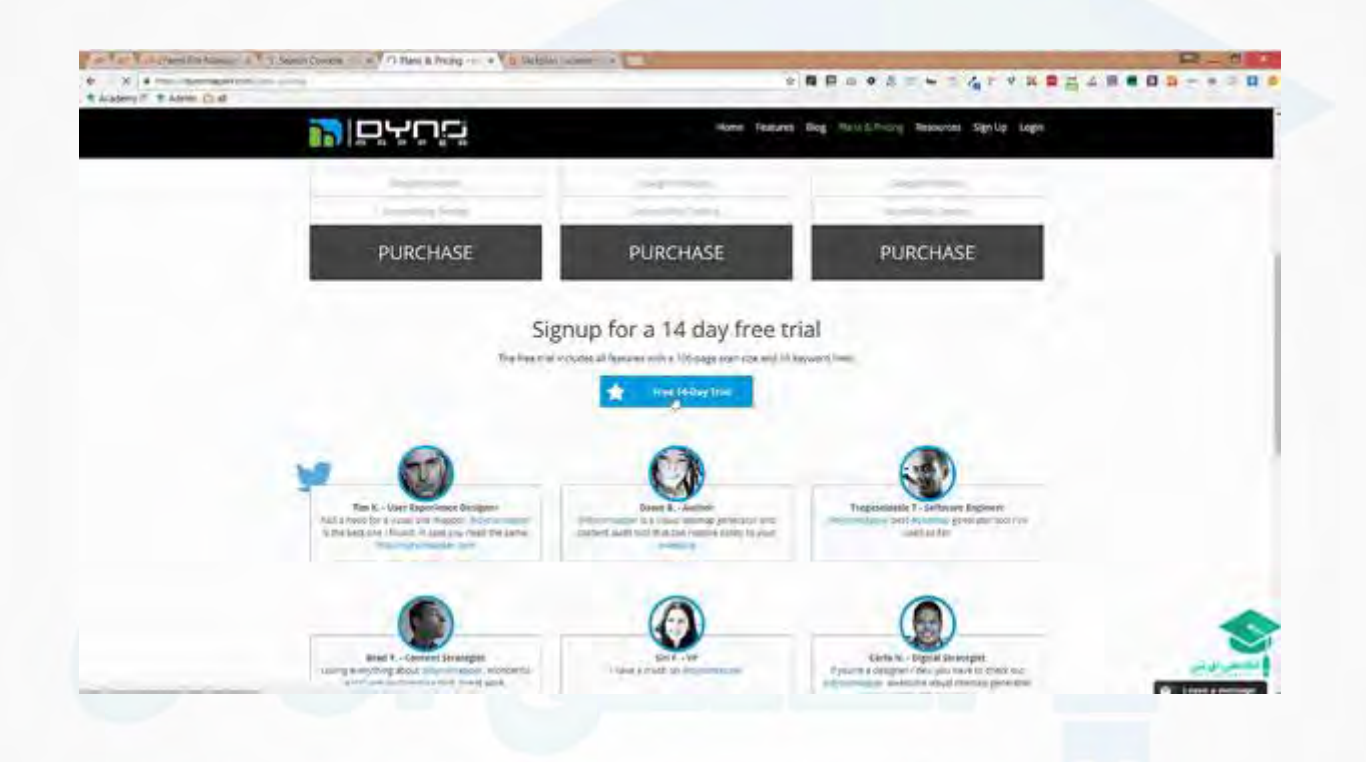

من ایجا یک password ای رو برای خودم در نظر میگیرم و به ترتیب فرم رو پر میکنم تیک agree Iرو هم میزنیم وRegister

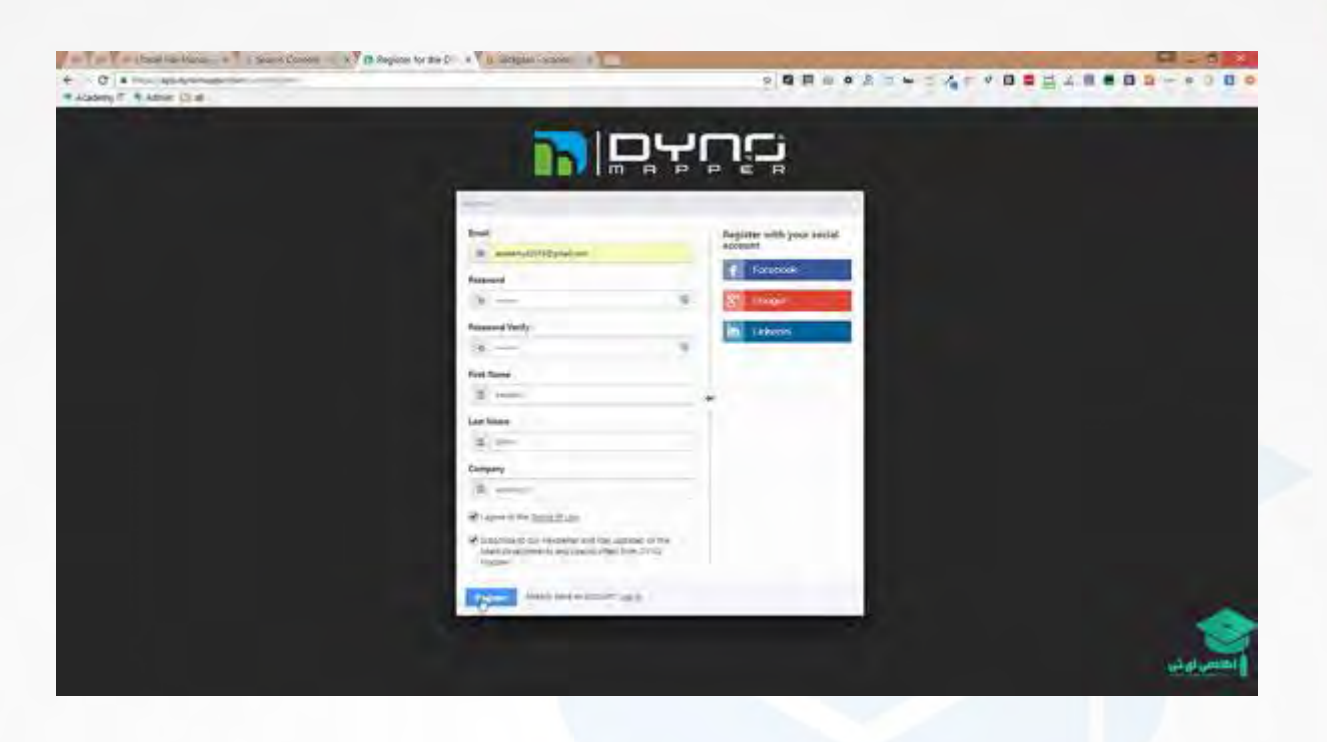

زمانی که شما وارد میشید این فضای ویژوالی رو دارین که بتونید اکانتتون رو Add کنید.من اینجا FREE رو میزنم که همون حالت free برام اتفاق بیفته

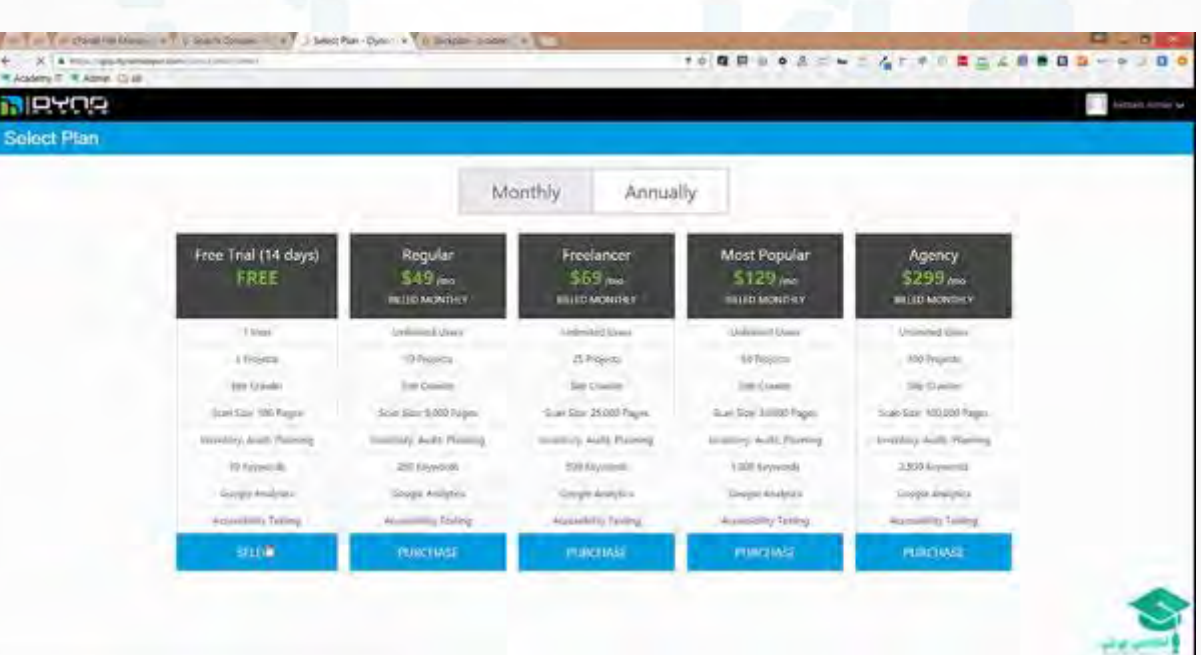

دکمه sitemaps creating start رو میزنیم

وكانيل

آكادمي آي ٽي

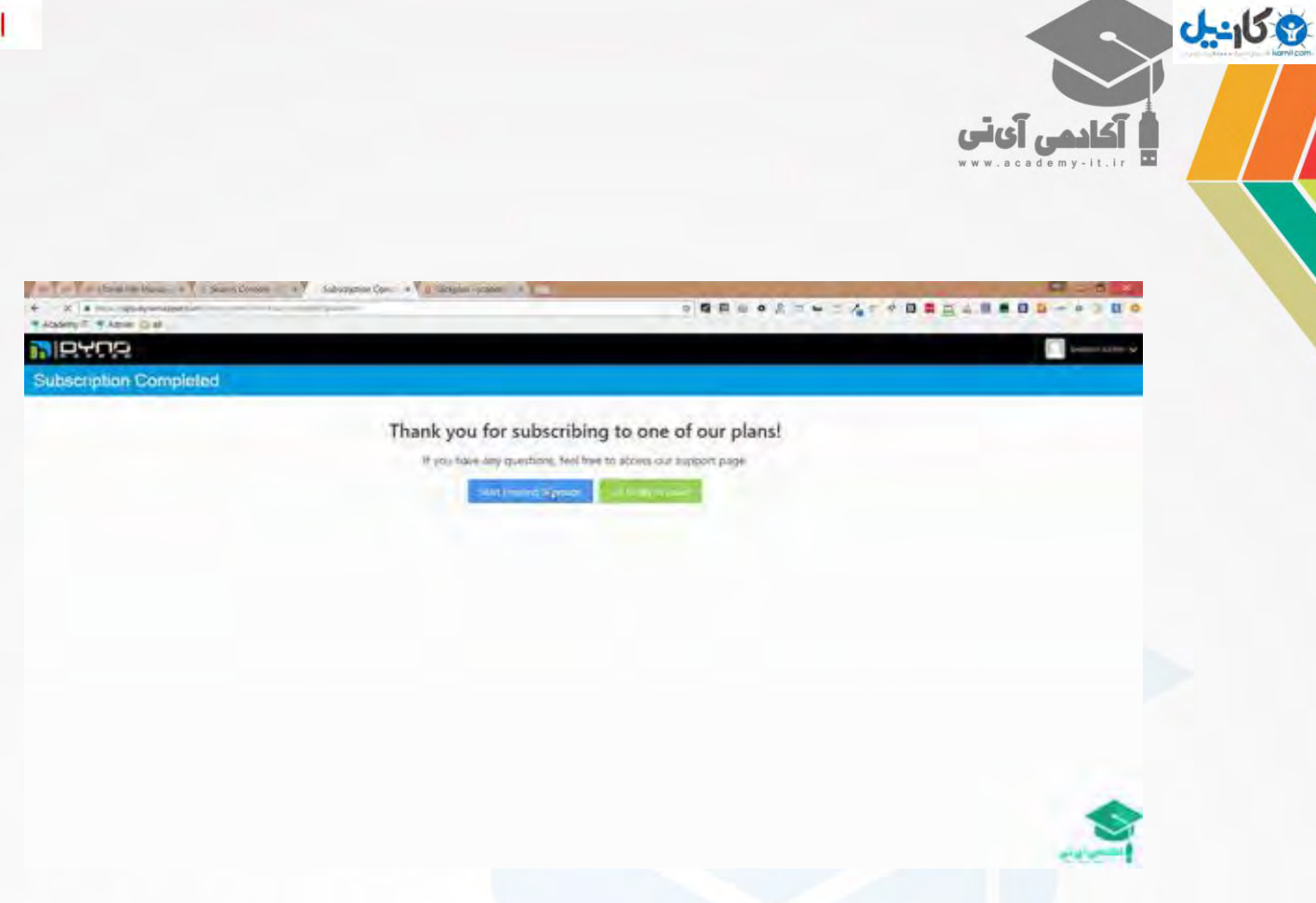

و در اینجا میتونم یک sitemap ویژوال رو برای خودم بسازم.

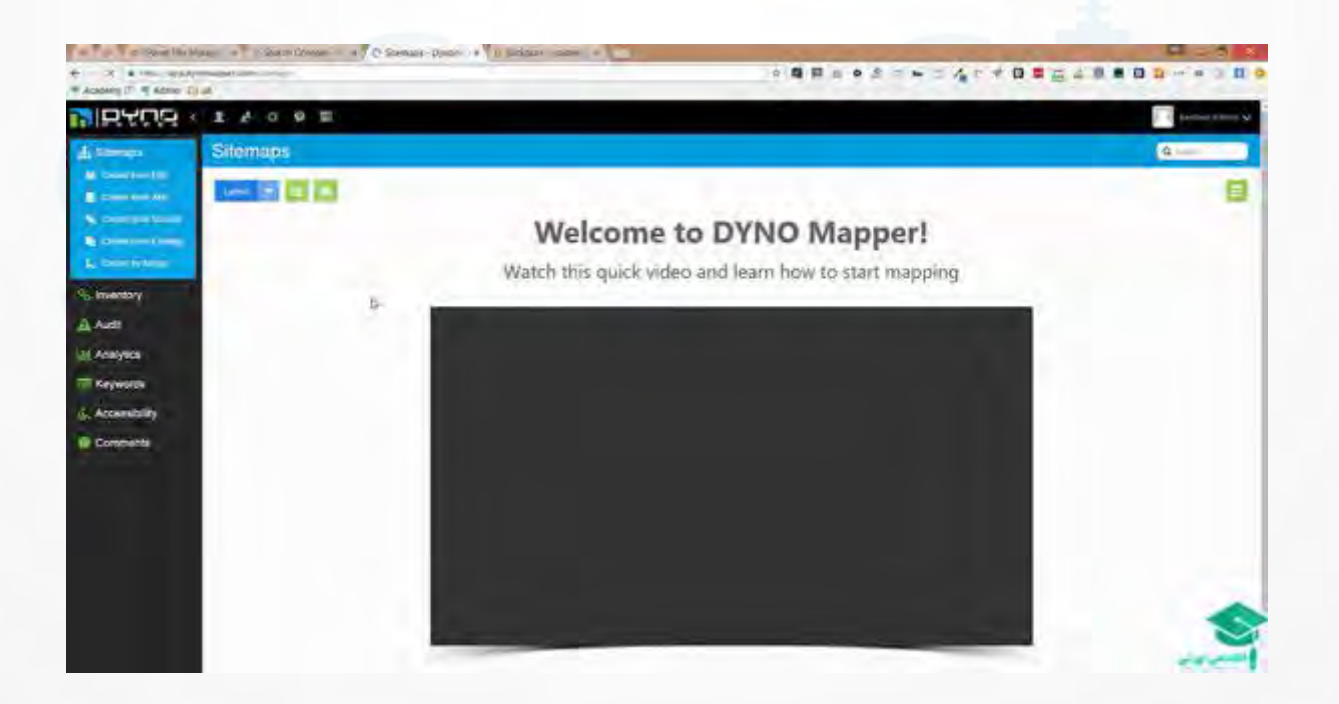

این قسمت میگه از یک URL ای رو میخواین بدین خودش واستون sitemap بسازه ؟از یک xml ای رو میخواین بدین

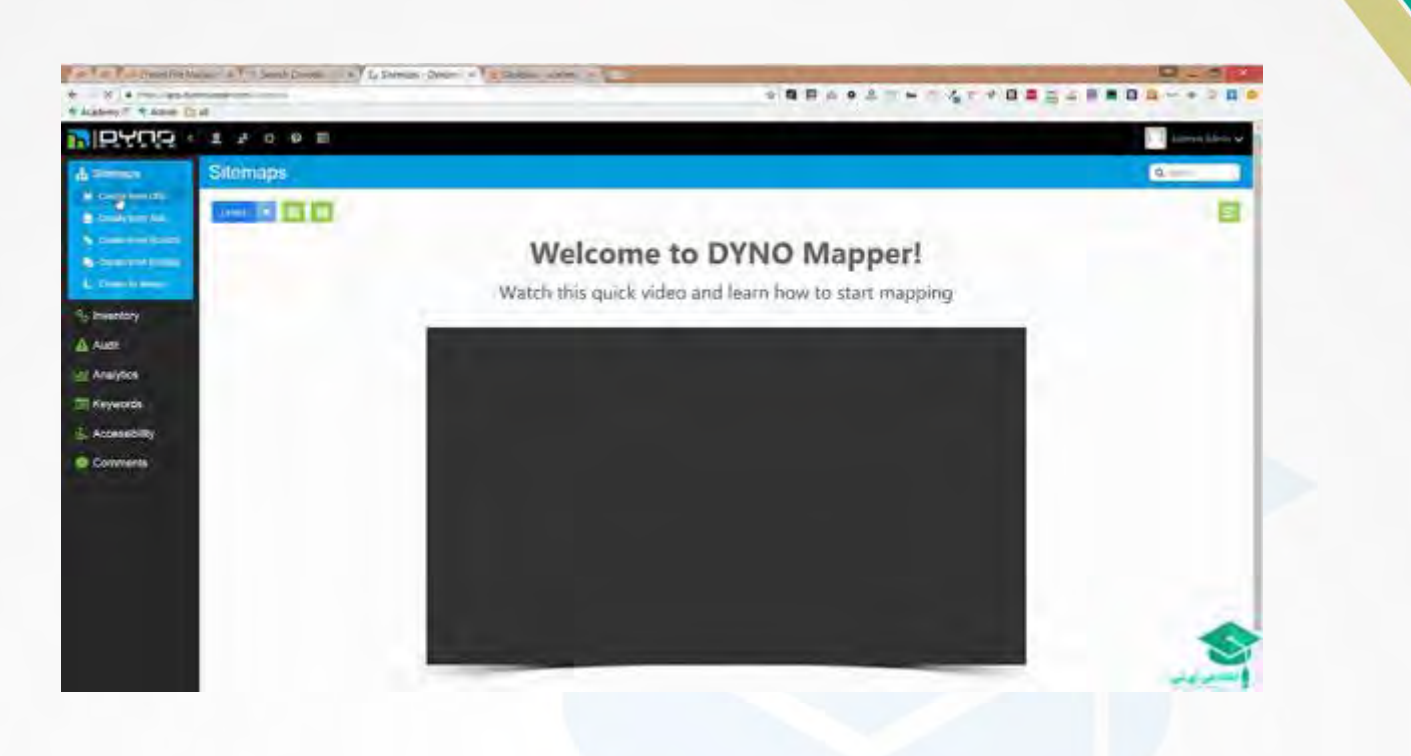

بگذارید من یه xml ای که دارم رو بهش میدم که بره از روی خود سایتمون این رو برامون برداره

ی کانیل

آكادمي آي ٽي

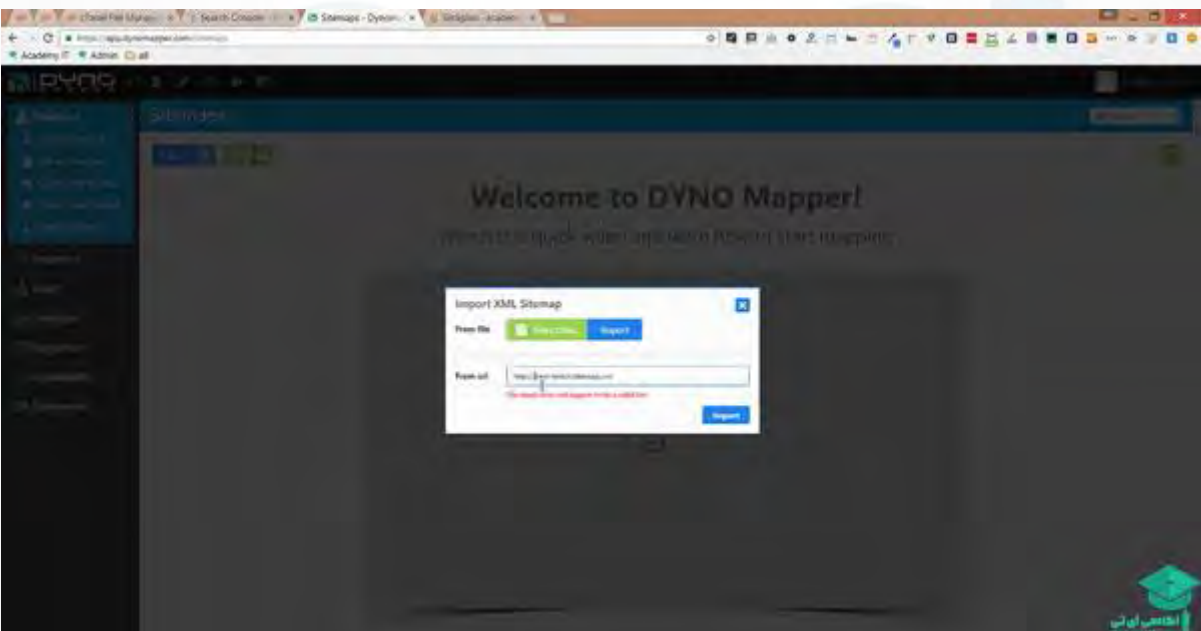

داره loading رو انجام میده و sitemap رو برای ما داره لود میکنه5.تا آیتم هم آورده

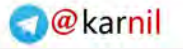

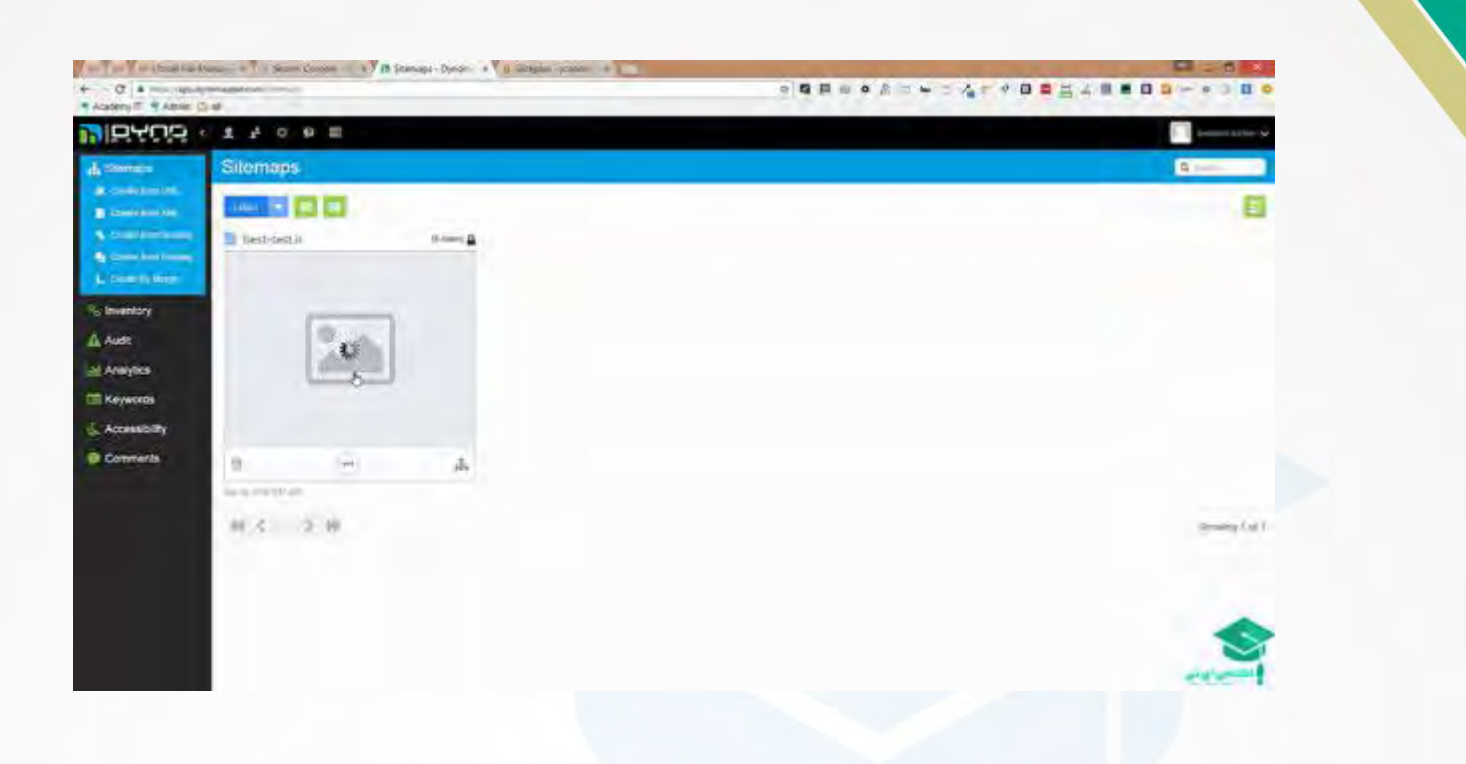

و کانیل

آكادمي آي آب

من sitemap ای که واسم میسازه رو view میکنم،که خودم هم میتونم sitemap رو بسازم. میبینید به این صورت این صفحه ها وجود داره

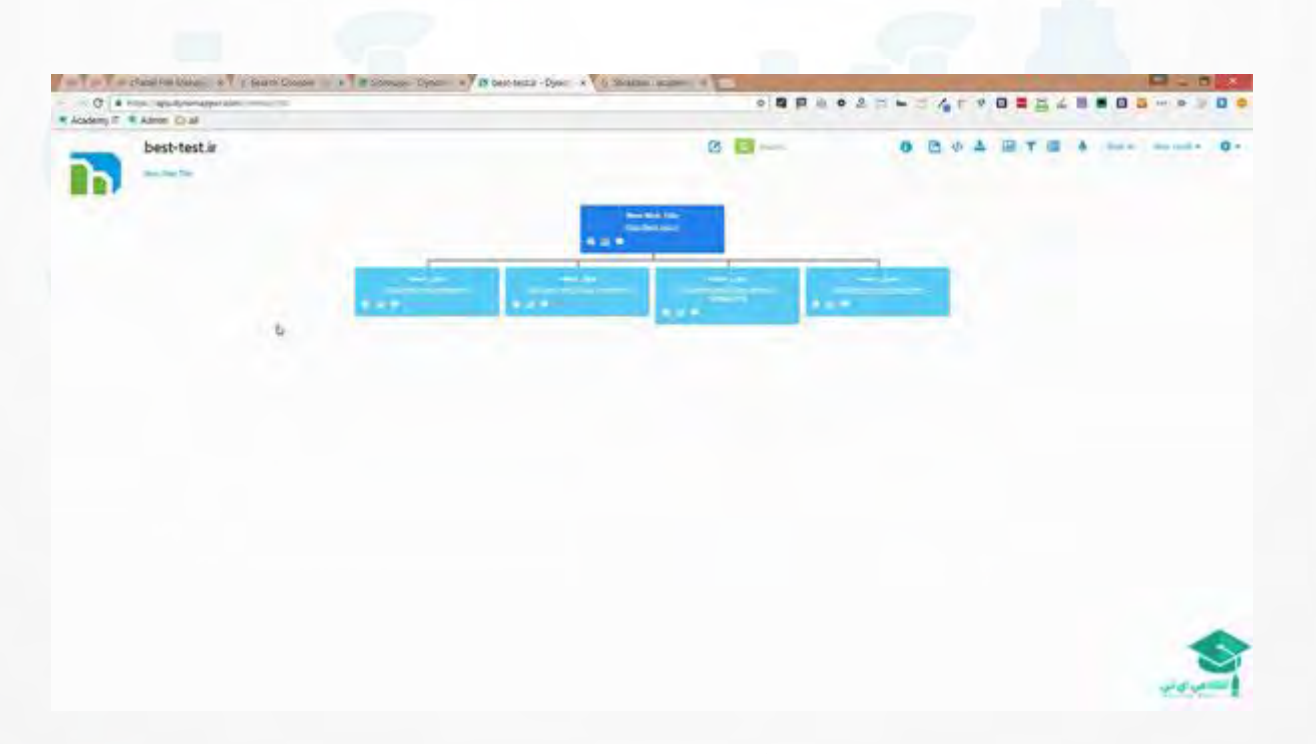

یعنی بیام اینجا وگزینه merge by create بزنم و بگم یه sitemap جدید برامون بسازه و خودمون بیایم و اون رو منیج کنیم ،مدیریت کنیم ،و طراحی اش بکنیم **O** karnil

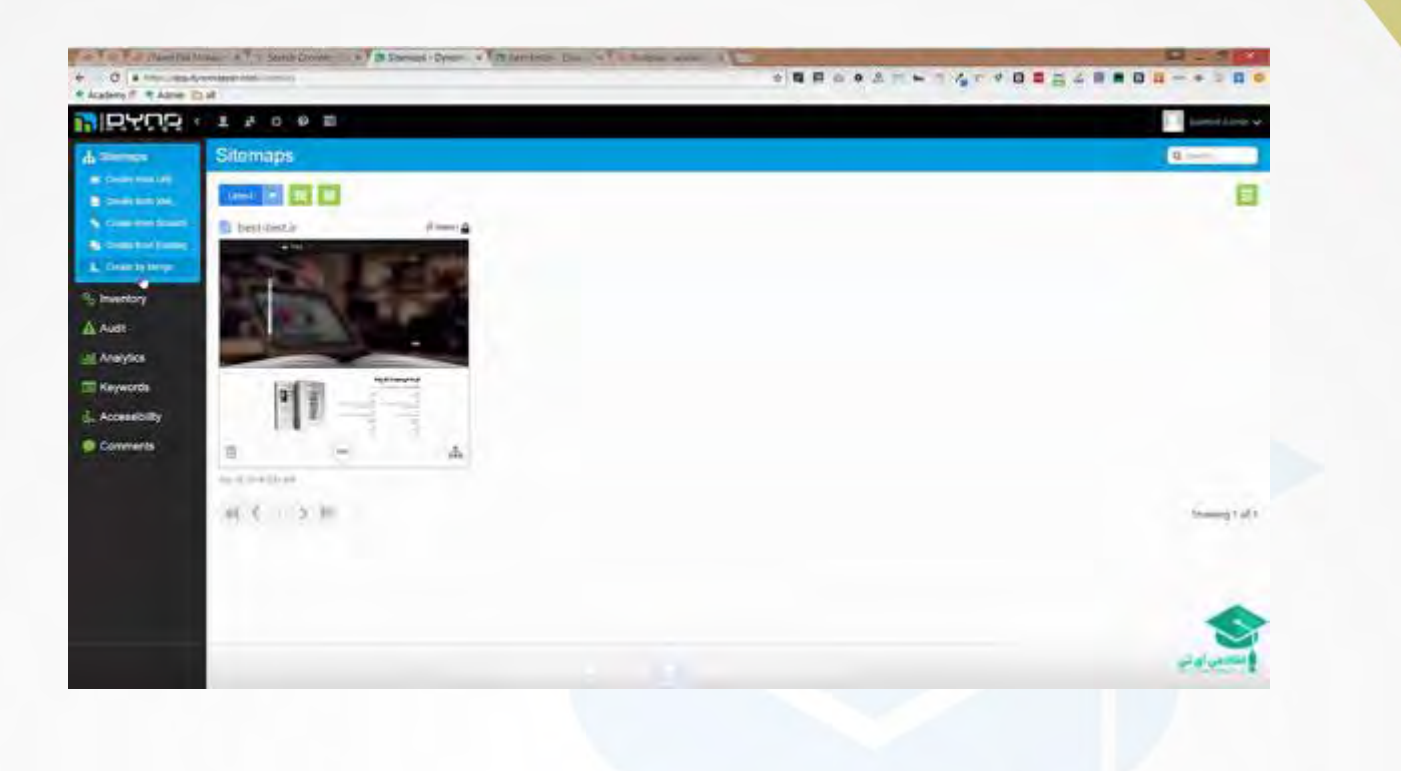

وكانيل

آكادهي آي آس

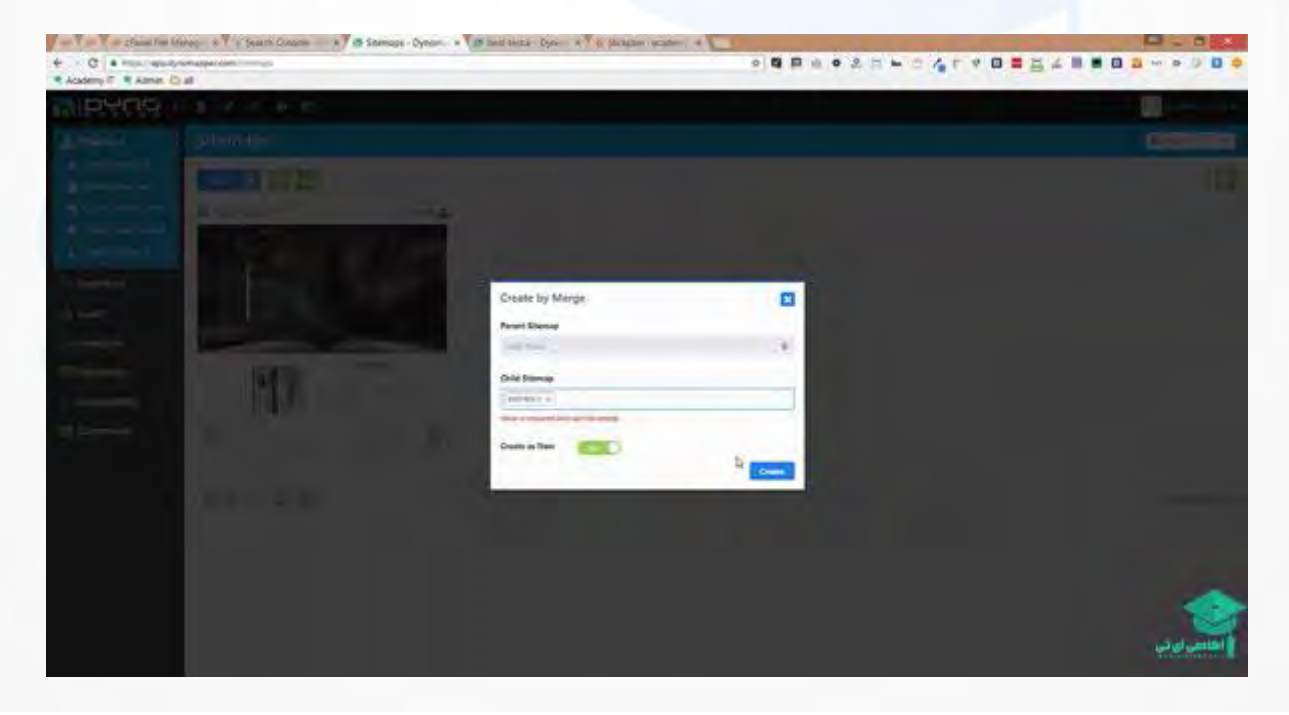

و یک فضایی رو به من بده که بتونم sitemap ام رو خودم ایجاد کنم.با استفاده از گزینه scratch from create خودم بیام و sitemap رو ایجاد کنم .یعنی اینجاURL ، Home ، یعنی اینجاد کنم .یعنیم یکی دیگه بسازیم اگهURL ، title داشت ،بدیم category اش رو توی چه دسته بندی هست و به این صورت بخش های مختلفش رو داشته باشیم و save بکنیم.

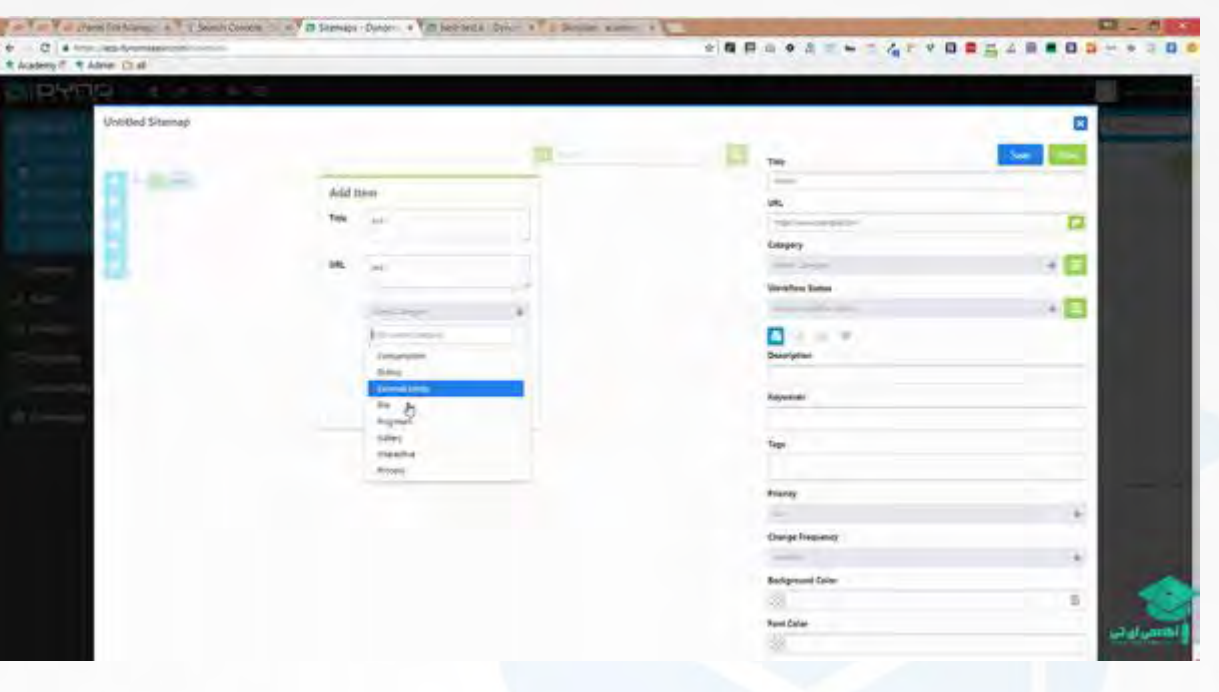

دوباره میتونم روی این دکمه کلیک بکنم Addرو بزنم یه زیر مجموعه واسه این بسازه برام

<mark>ی کاریل</mark>

أكليمي آئاتى

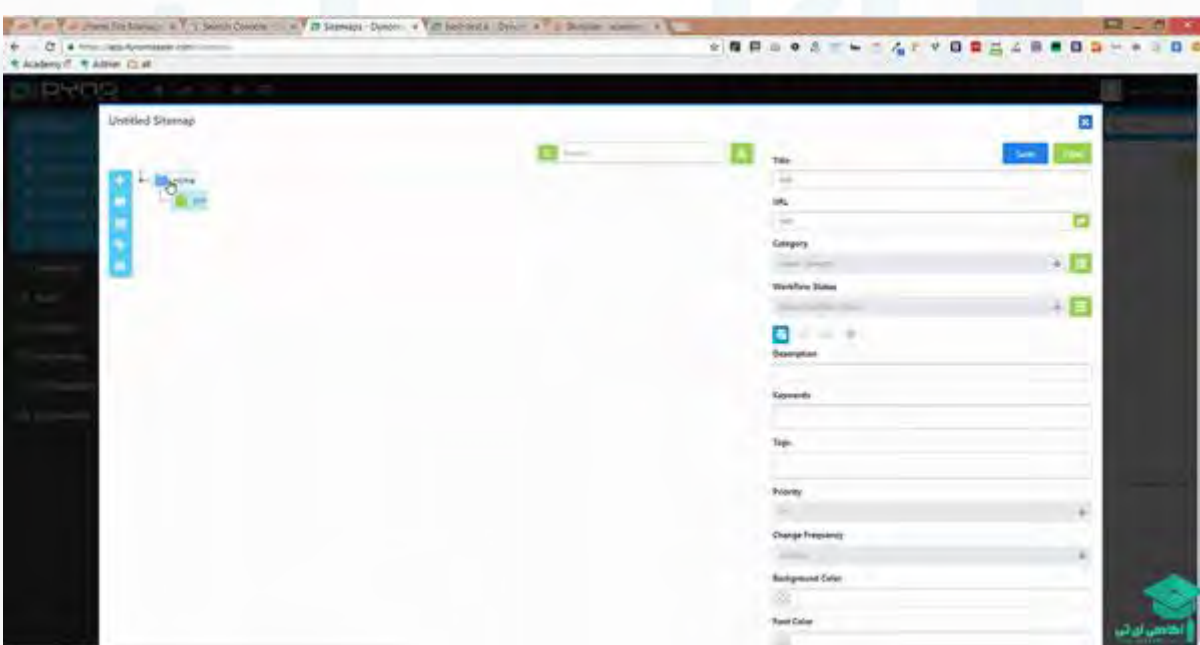

رو هرکدوم ازینا کلیک کنم اون استراکچر رو خودم میتونم منیج کنم از اینجا ، و URL هاشون category هاشون و خیلی چیز های دیگه هم براشون میتونم بگذارم از قسمت پایین هم میتونم ground back و color font رو ست بکنیم و نهایتا در قالب یک فایل htm ، saveاش بکنیم و اون رو در اختیاره کاربرهامون قرار بدیم.این هم در واقع نحوه ی ساخت یک sitemapویژوال هست که اگه دوست داشته باشین میتونیین اون رو در اختیار کاربرهاتون بگذارید.

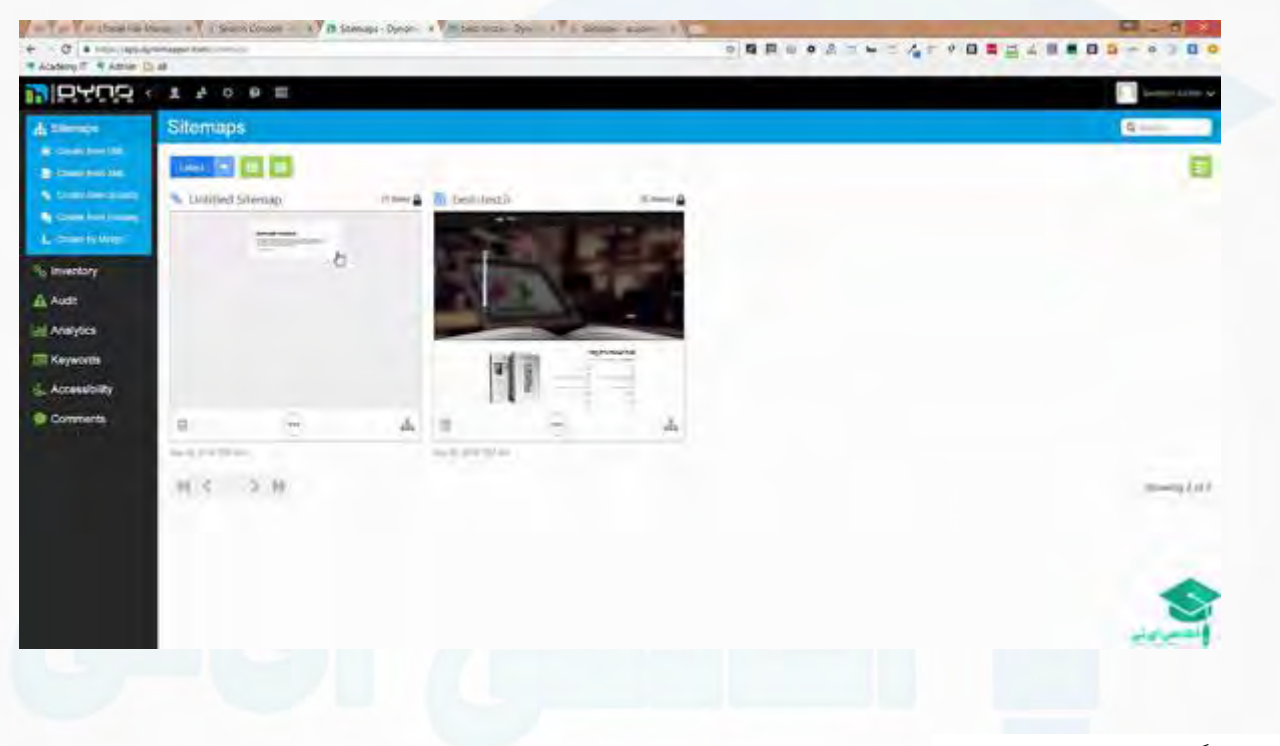

سایت دیگه هم این سایت هست

وكانيل

أكادمي آياني

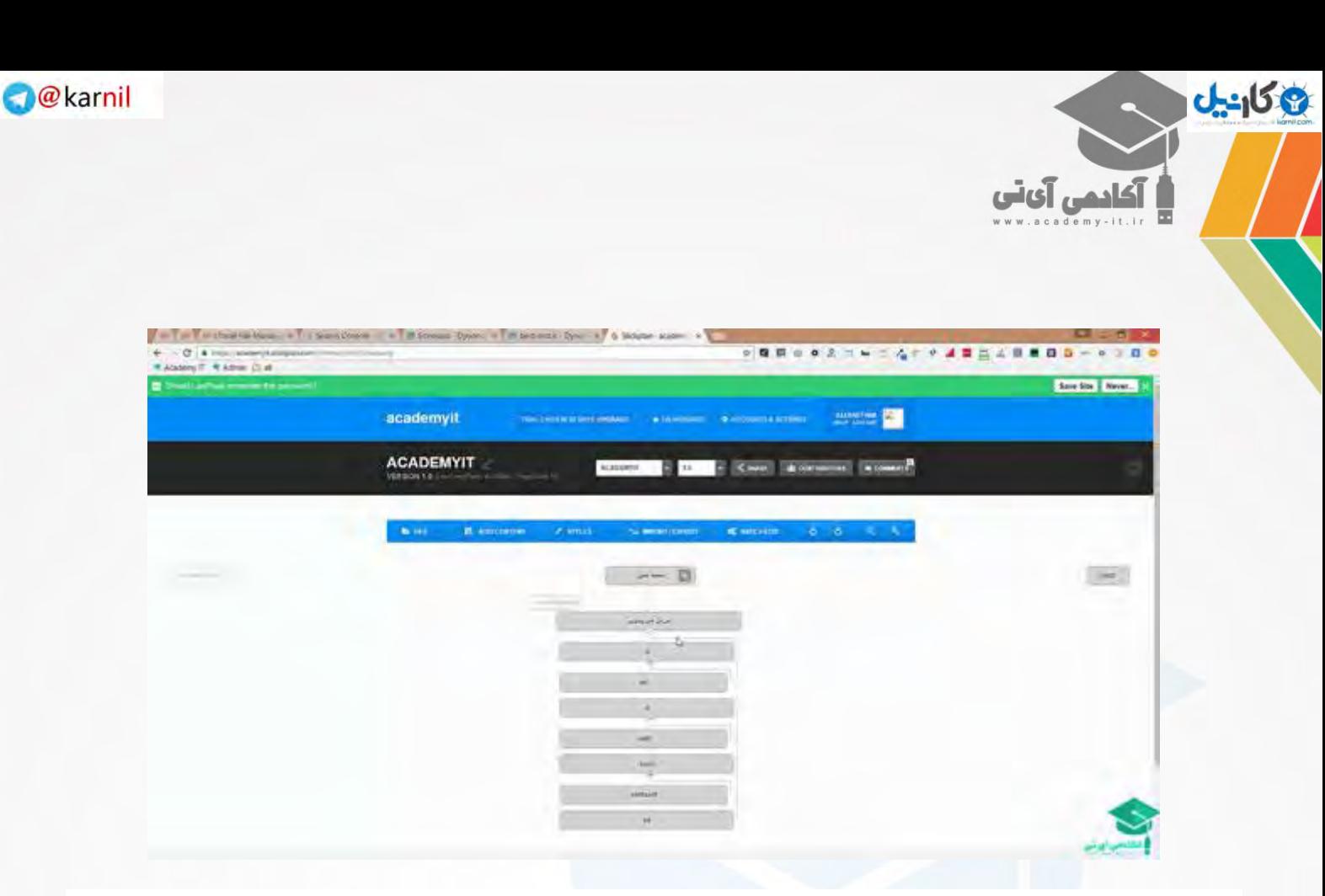

که میتونید این کار رو باهاش انجام بدید.به طور مثال یک page Add بزنید و صفحات مختلف خودتون رو بسازید کنار هر کدوم از اینها که بیاید page Add رو داریم

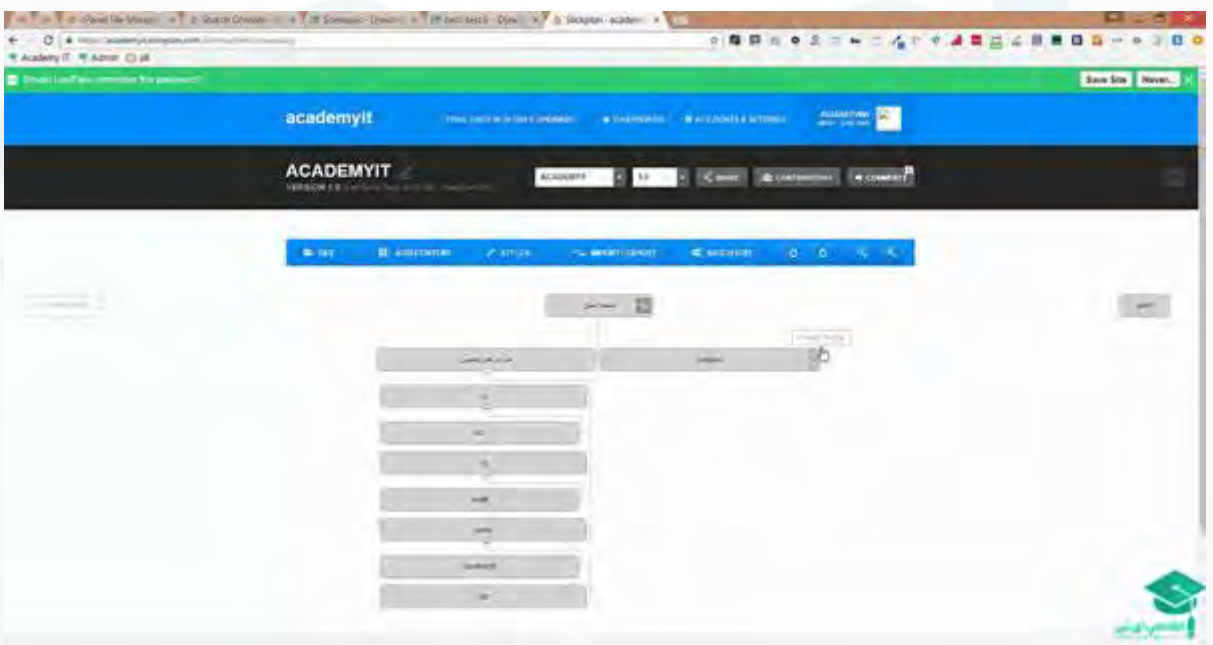

به این صورت من میتونم بیام و روی هر کدوم ازین ها روی قسمت راستش

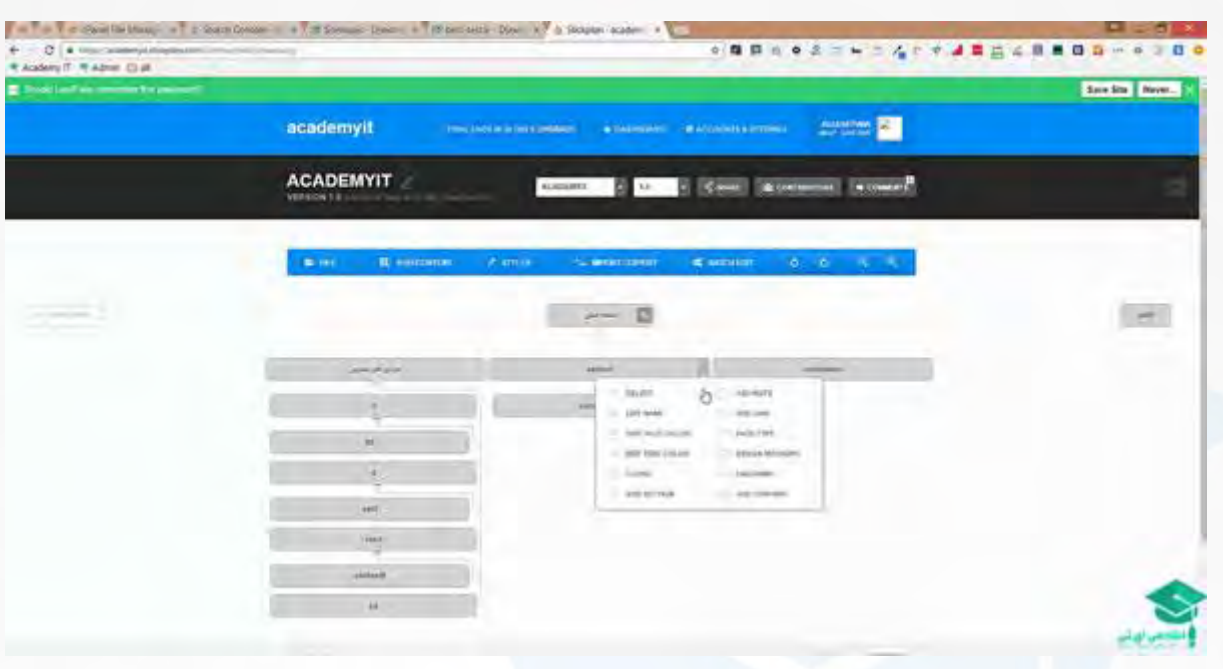

Note Addیا Link Add رو بزنم و لینک مورد نظر خودم رو بهش Add بکنم که لینک هم داشته باشه.

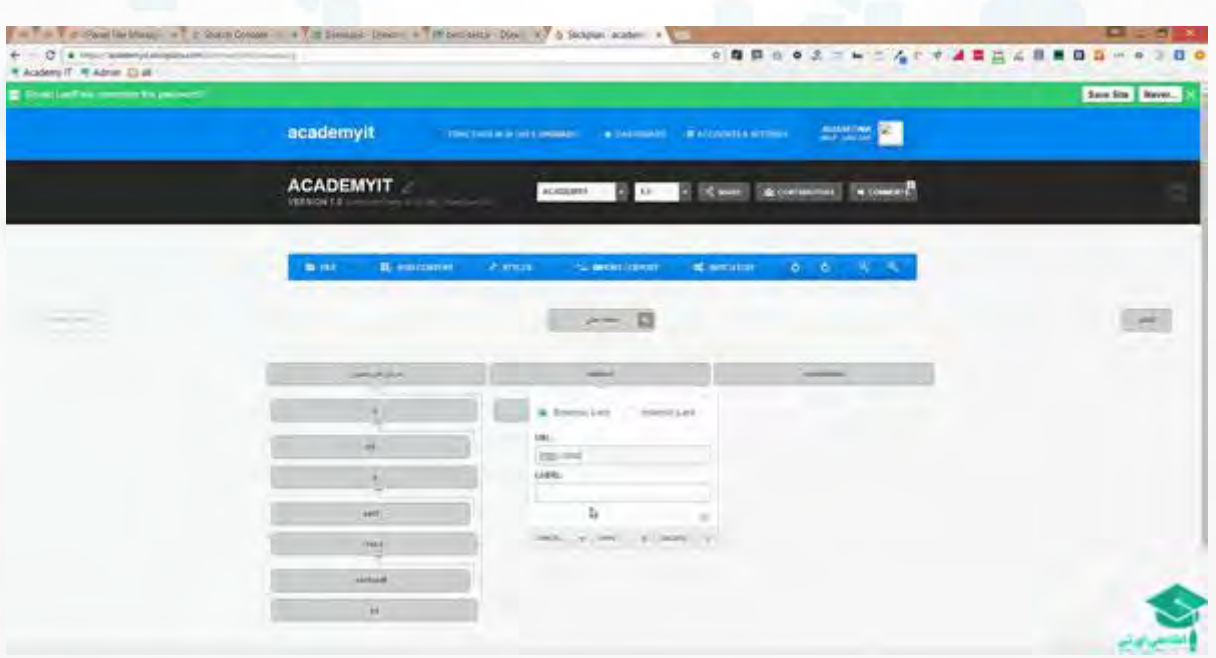

این قالبی که اینجا هست

 $J = 158$ 

<u>ا آکادمی</u> آئاتی

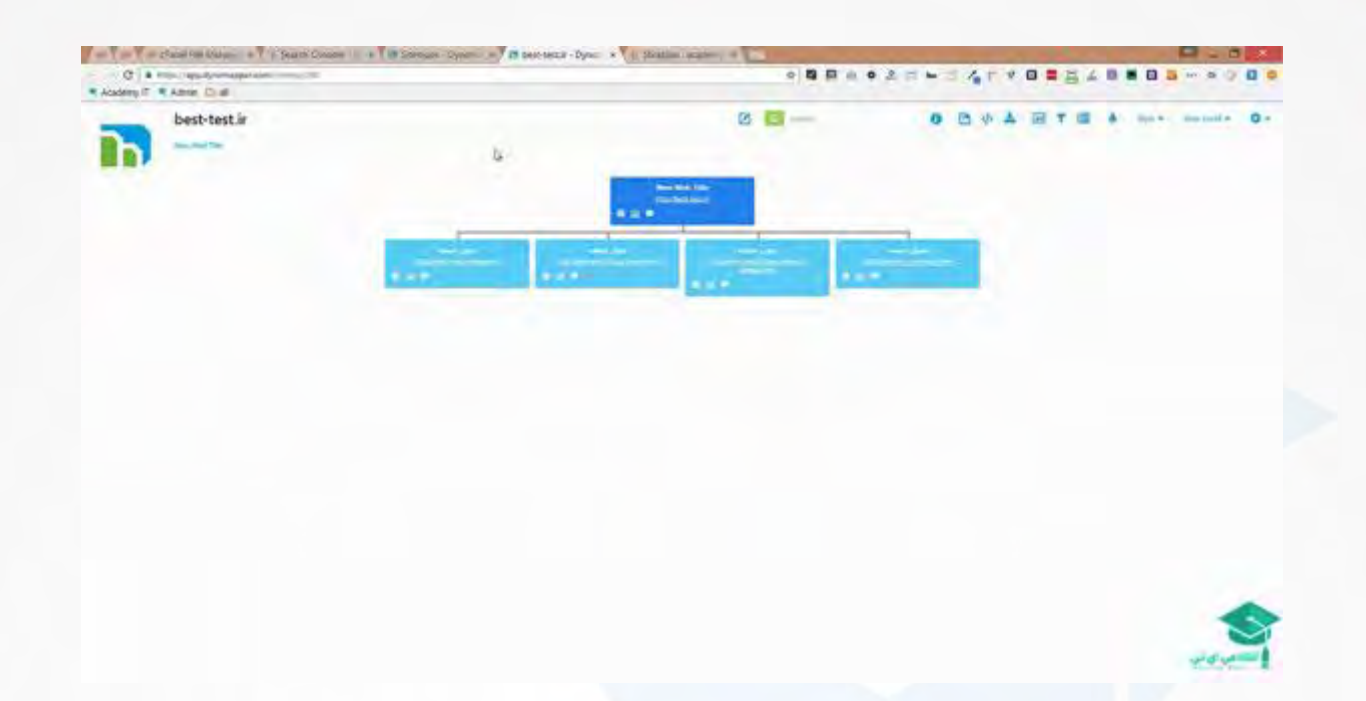

ی کانیل

كادمي آي آي

فضاش بهتره و ویژوال تره ،خوشکل تره میتونید این رو friendly user تر در اختیار کاربر هاتون قرار بدین. این هم از مبحث sitemap چه برای Tools webmater و console webچه برای کاربر های عادیتون. لطفا link broken ها رو چک بکنید و sitemap هاتون رو بسازید روی ابزار Tools webmaster هم قرار بدین.

## به امید موفقیت شما دوستان و همراهان گرامی

### وب سایت آکادمی آی تی

#### **[http://academyit.net](http://academyit.net/)**

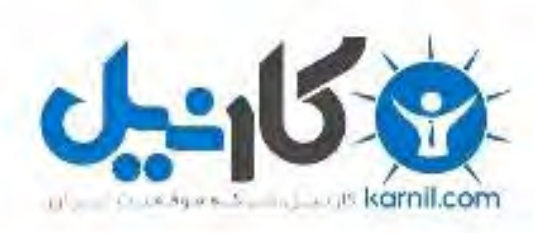

## در کانال تلگرام کارنیل هر روز انگیزه خود را شارژ کنید <sup>@</sup>

# *<https://telegram.me/karnil>*

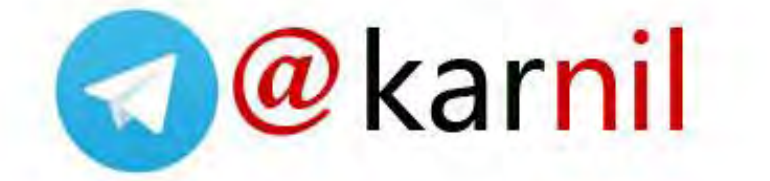